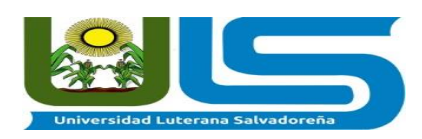

#### **Universidad Luterana Salvadoreña Facultad de Ciencias del Hombre y la Naturaleza**

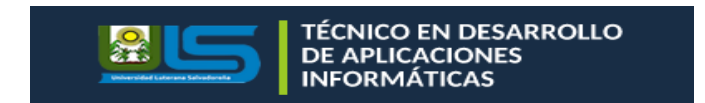

#### **Materia**

**Gestión de Proyectos de Desarrollo de Software**

#### **Tema**

**Sistema de inventario**

### **Catedrático**

**MSci. William Alexander Flores Cardona**

#### **Integrantes**

**Jaqueline Crisia De La Cruz Funes Sheisi Adaluz De La Cruz Funes Axel Josseph Pérez Jiménez Rosa Estela Vásquez Ayala Edgar Alberto Ramírez**

#### **Fecha de Entrega**

**5 de Junio del 2020**

### **ÍNDICE**

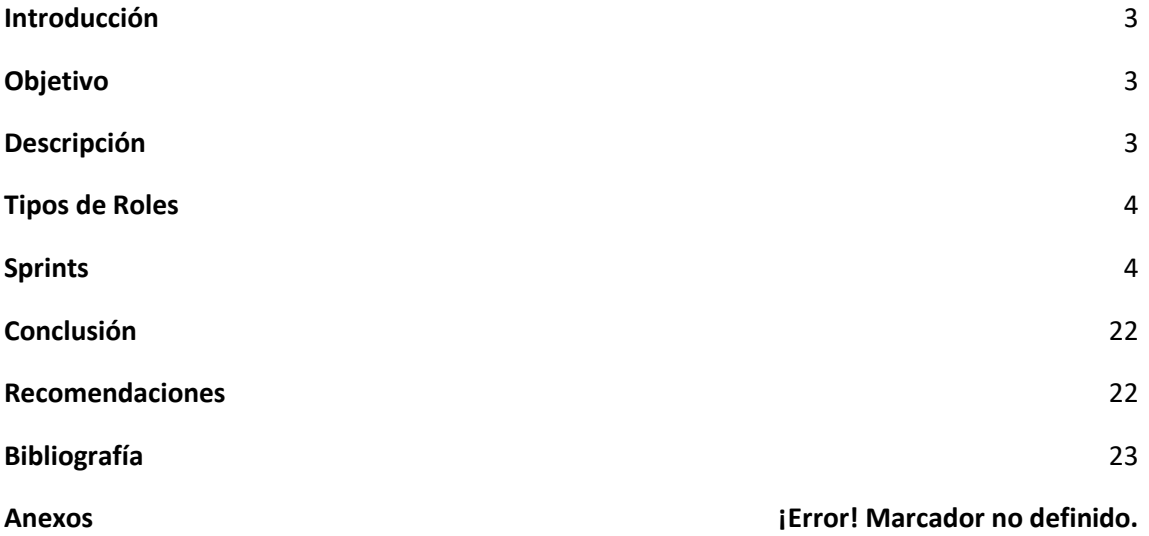

#### **Introducción**

<span id="page-2-0"></span>En el presente trabajo se dará a conocer cada uno de los pasos de la metodología scrum, en lo cual se explicará el desarrollo que conlleva el proyecto sistema de inventarios, por lo tanto se necesita seguir una serie de pasos para la elaboración de dichos sprint en los que se mostrara los diferentes cargos y actividades.

#### **Objetivo**

<span id="page-2-1"></span>Desarrollar un sistema de inventario el cual consta de distintos sprint con sus respectivos requerimientos para el desarrollo de ellos.

#### **Descripción**

<span id="page-2-2"></span>Se da a conocer el ciclo de vida utilizando la metodología scrum del sistema de inventarios con sus diferentes elementos:

1-Pila de producto 2-Priorizada por el dueño de producto 3-Pila de sprint 4-Tareas sacadas de la pila de producto 5-Sprint en 2-4 semanas 6-Trabajo diario 7-La nueva funcionalidad se muestra al final de cada sprint

#### **Tipos de Roles**

<span id="page-3-0"></span>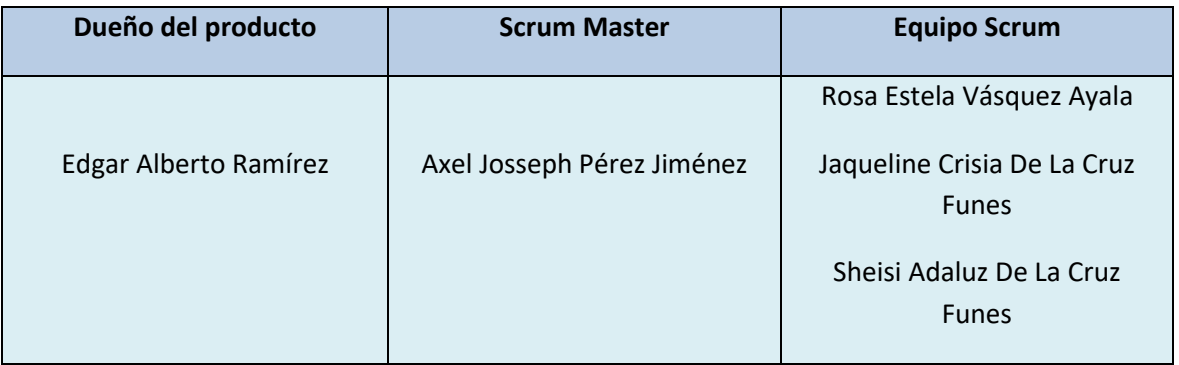

# **Sprints**

<span id="page-3-1"></span>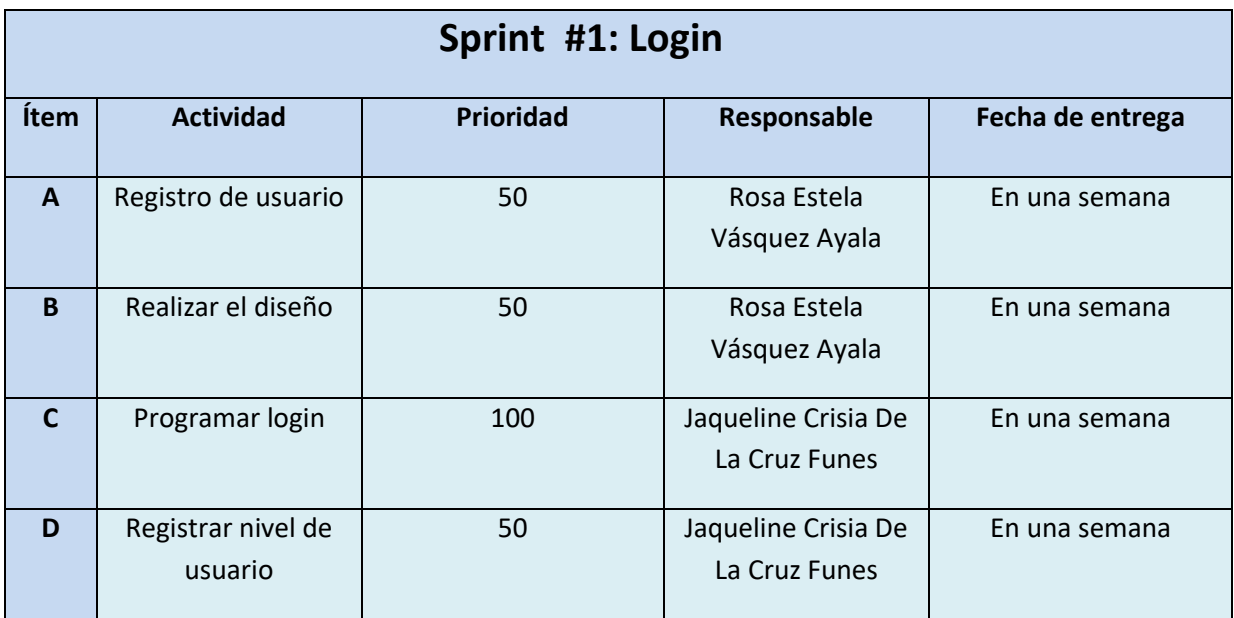

**Objetivo:** Es el proceso de evaluación de los sistemas de información dentro de una institución para verificar los controles de información y también representar el diseño de como programar el login.

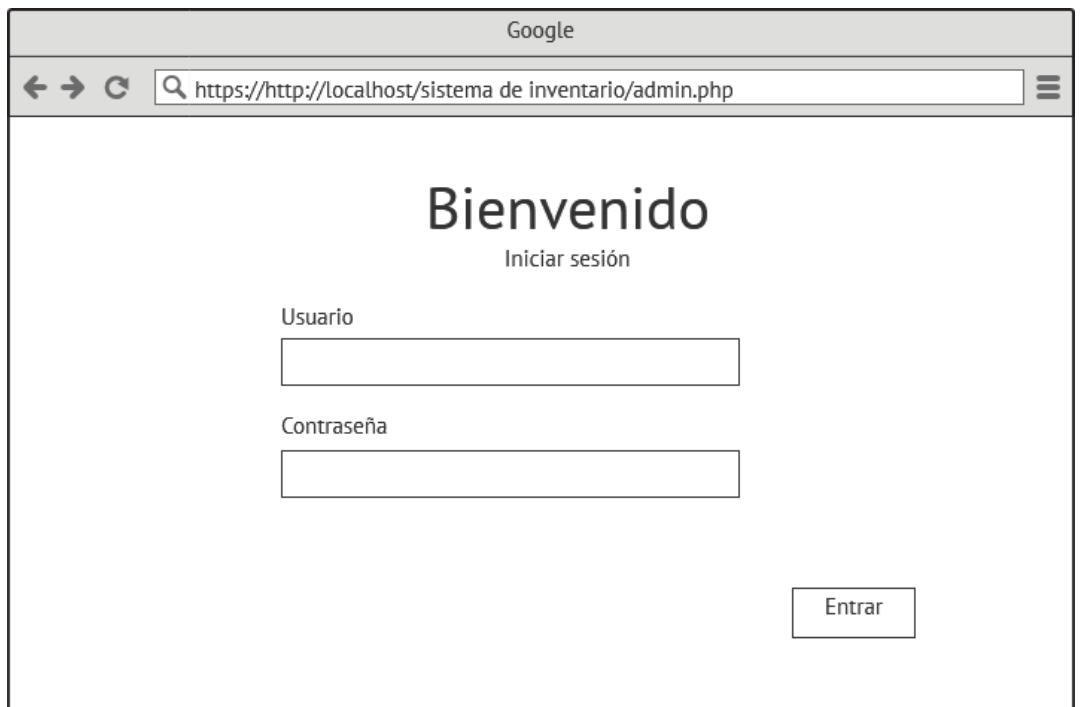

En este diseño se presenta una lista donde se deberá colocar el nombre del usuario y la contraseña para poder ingresar al sistema.

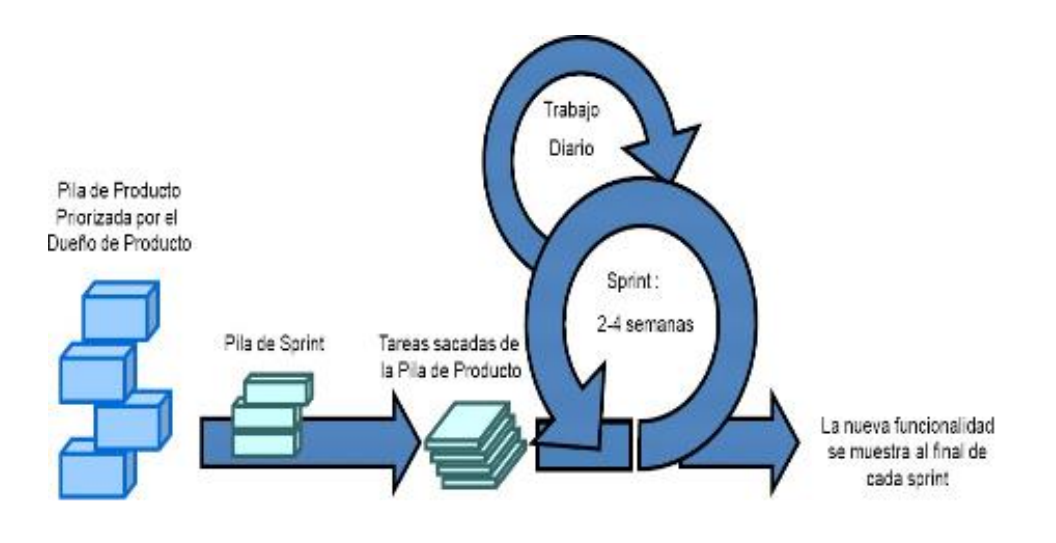

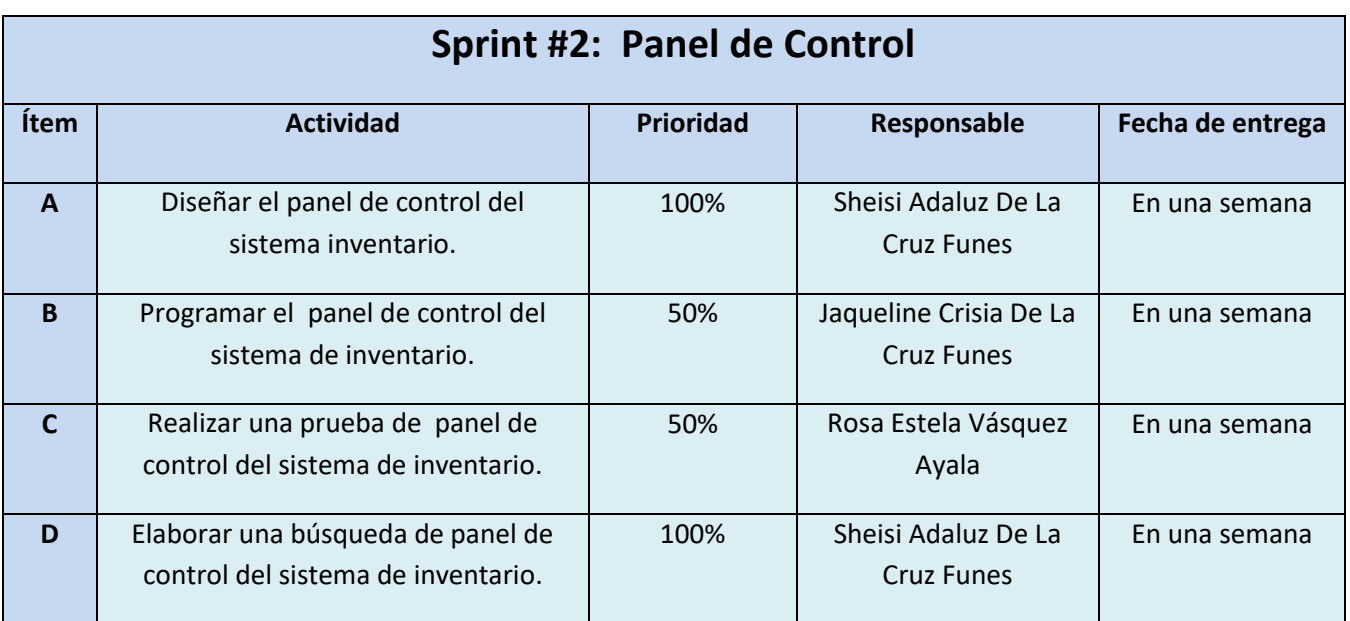

**Objetivo:** Facilitar el acceso directo en las diferentes opciones del sistema o software.

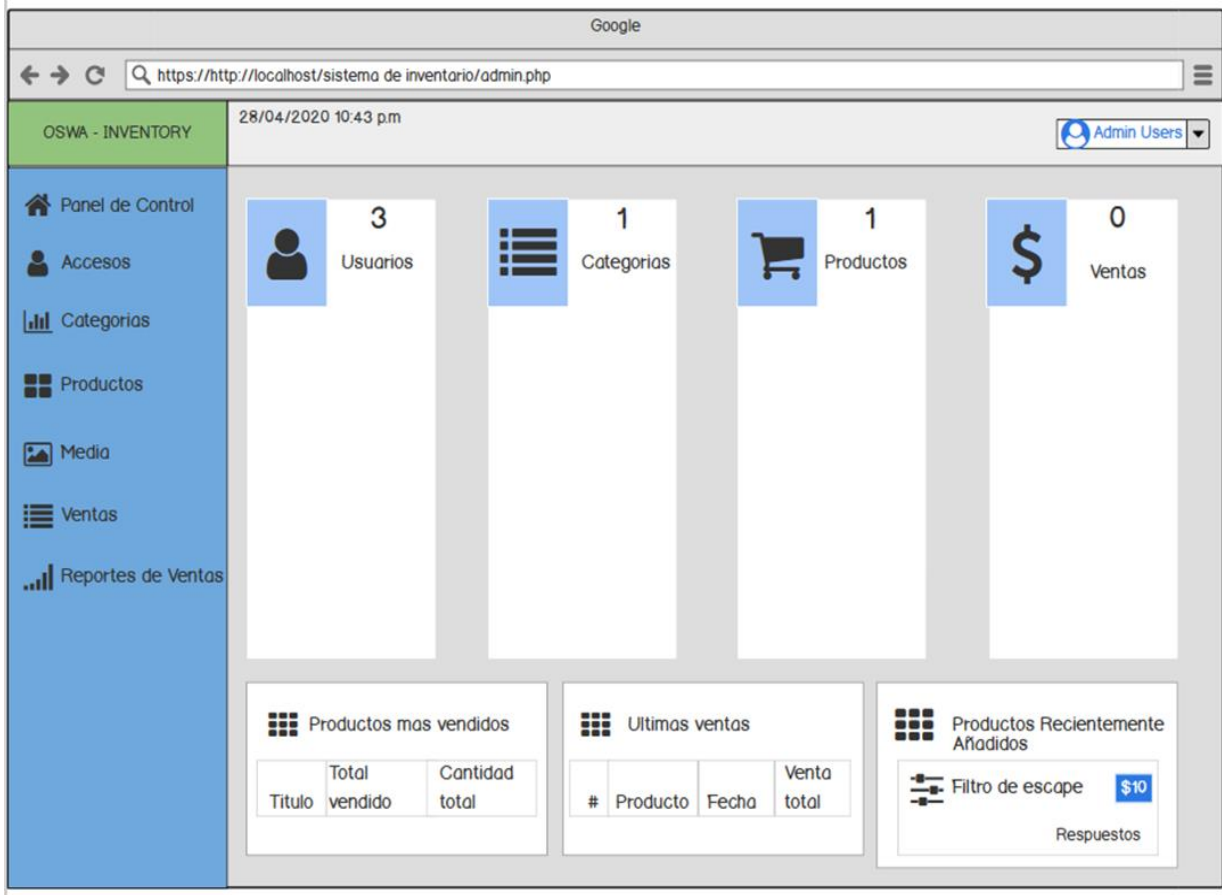

En este diseño se muestra el como ira distribuido el panel de control con su usuario, categorías, productos y ventas.

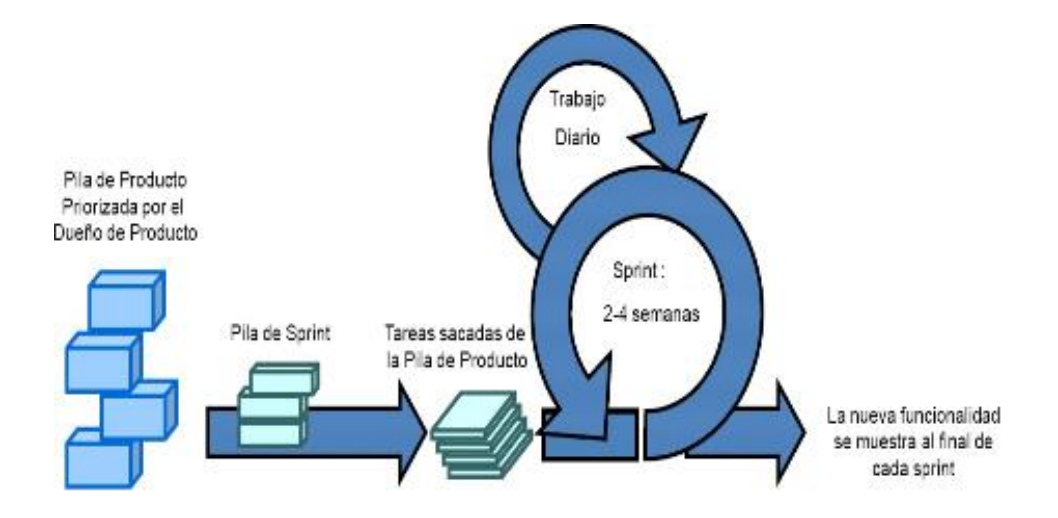

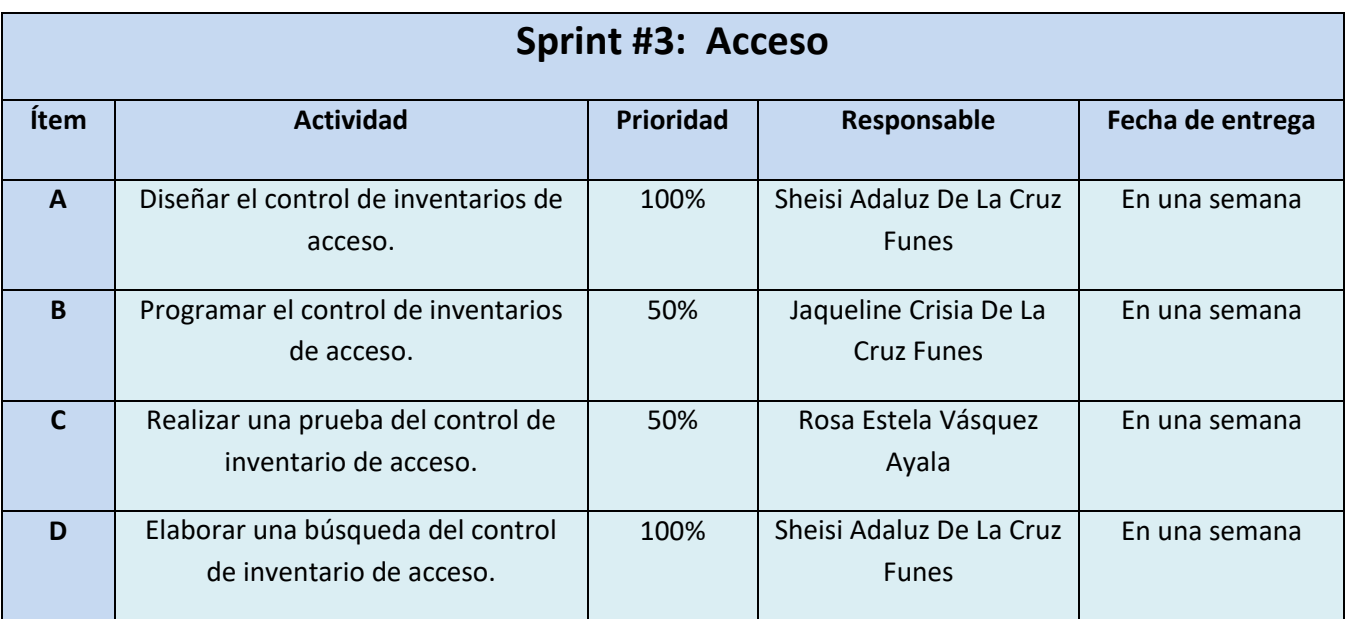

**Objetivo:** Poder distribuir productos a los programas de software que ayuda a optimizar el control de inventarios.

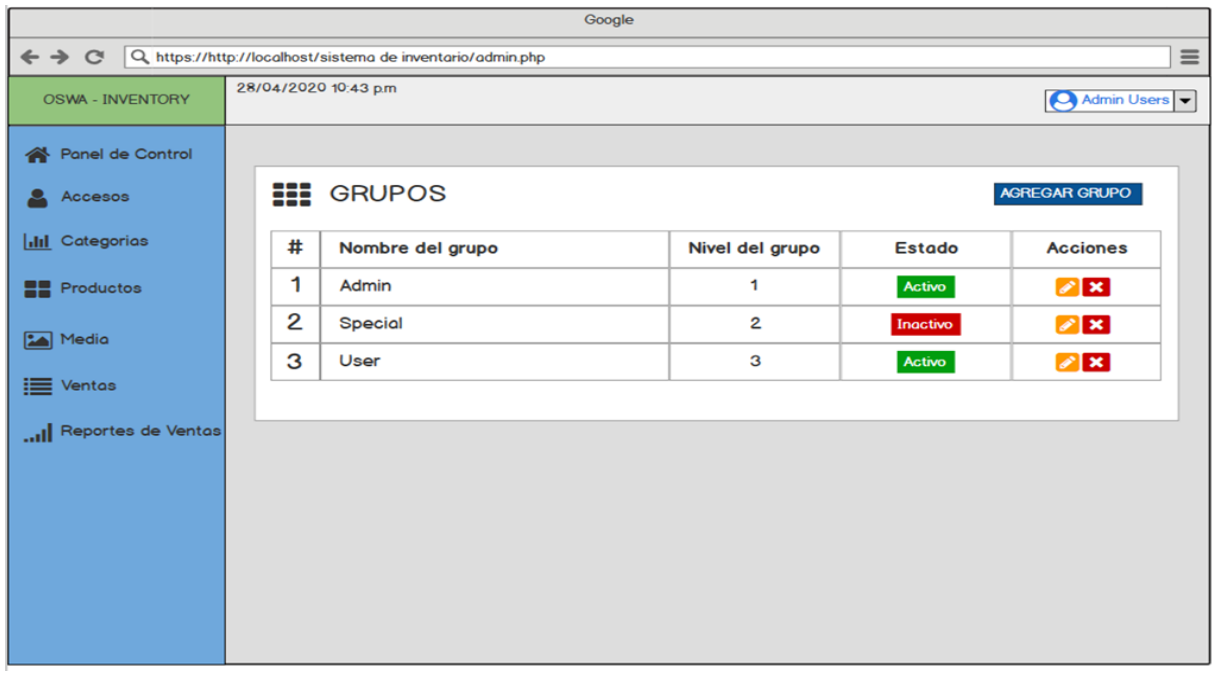

En este diseño se muestra un listado con los nombres de grupo en el que se puede agregar nuevos grupos, editar y eliminar.

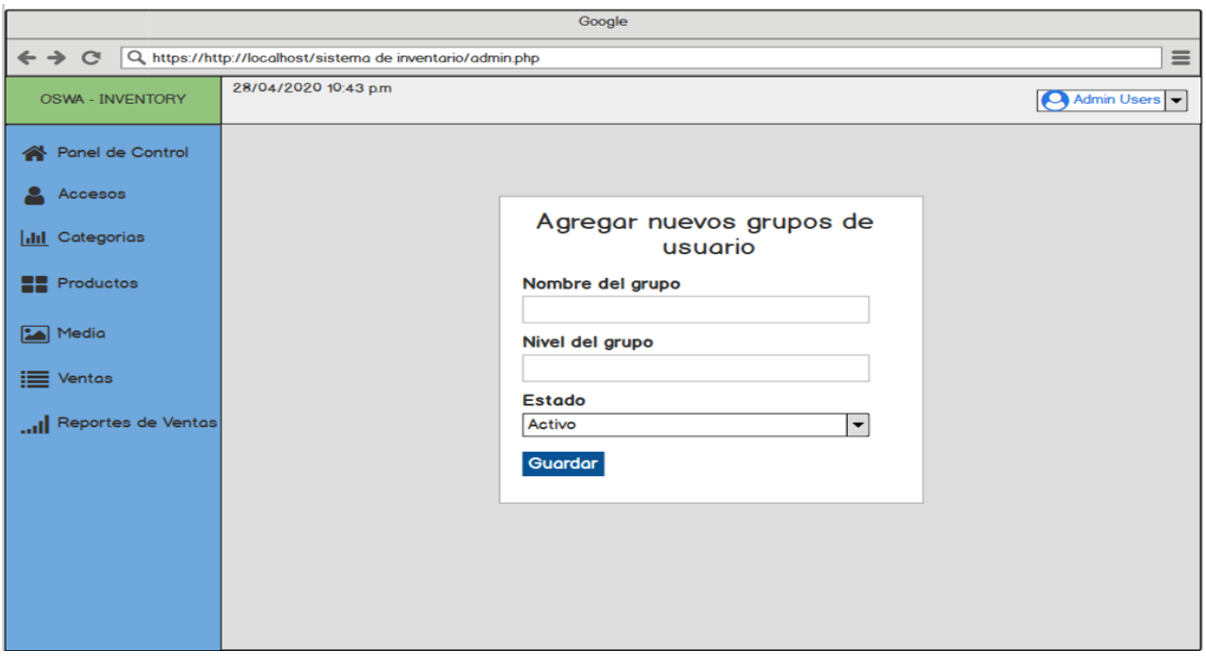

En este diseño se muestra una lista para agregar nuevos grupos de usuario donde se le pone el nombre del grupo, el nivel del grupo y el estado en el que estará si va ser activo o inactivo.

| Google                                                                        |                       |                  |                 |                 |                           |
|-------------------------------------------------------------------------------|-----------------------|------------------|-----------------|-----------------|---------------------------|
| ← → C Q, https://http://localhost/sistema de inventario/admin.php<br>$\equiv$ |                       |                  |                 |                 |                           |
| <b>OSWA - INVENTORY</b>                                                       | 28/04/2020 10:43 p.m. |                  |                 | Admin Users v   |                           |
| Panel de Control                                                              |                       |                  |                 |                 |                           |
| Accesos                                                                       | <b>III</b> GRUPOS     |                  |                 | AGREGAR GRUPO   |                           |
| <b>III</b> Categorias                                                         | #                     | Nombre del grupo | Nivel del grupo | <b>Estado</b>   | <b>Acciones</b>           |
| <b>HE</b> Productos                                                           | 1                     | Admin            | 1               | Activo          | $\mathscr{L}$ $\times$    |
| Media                                                                         | 2                     | <b>Special</b>   | 2               | <b>Inactivo</b> | $\mathscr{L}$ $\times$    |
|                                                                               | З                     | User             | З               | Activo          | $\mathscr{L} \mathbf{x}$  |
|                                                                               | 4                     | Computo          | 4               | <b>Inactivo</b> | $\mathscr{L}[\mathbf{x}]$ |
| Reportes de Ventas                                                            |                       |                  |                 |                 |                           |
|                                                                               |                       |                  |                 |                 |                           |
|                                                                               |                       |                  |                 |                 |                           |
|                                                                               |                       |                  |                 |                 |                           |
|                                                                               |                       |                  |                 |                 |                           |
|                                                                               |                       |                  |                 |                 |                           |
| $\equiv$ Ventas                                                               |                       |                  |                 |                 |                           |

En este diseño se muestra una lista donde ya esta agregado el grupo creado.

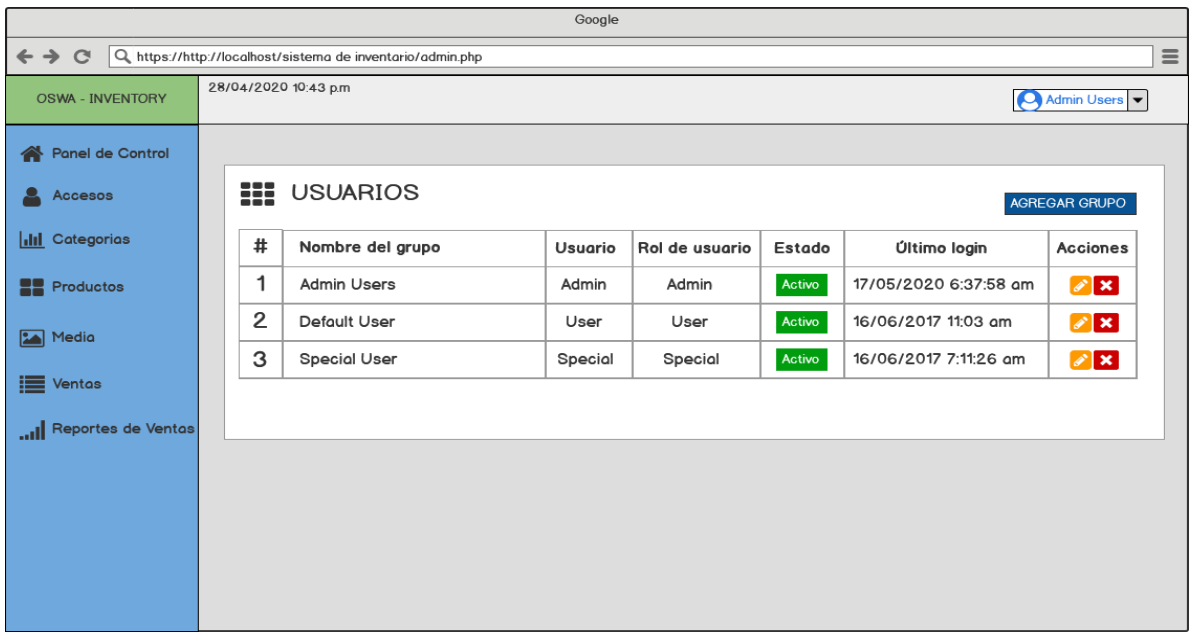

En este diseño se muestra una lista en donde estarán colocados los nombres de cada usuario y los roles que pueden ser admin, user y special. Cada uno tiene sus acciones, si se pueden editar o eliminar.

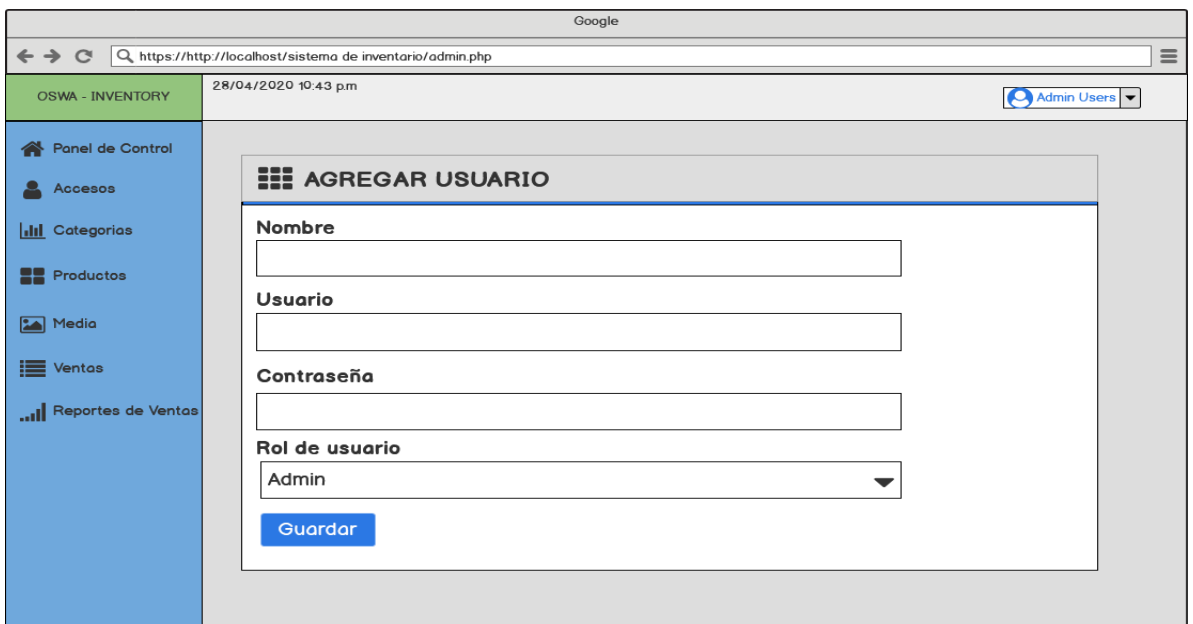

Se muestra en esta ventana el formulario a llenar con su nombre, usuario, contraseña y su respectivo rol luego se procede a guardar.

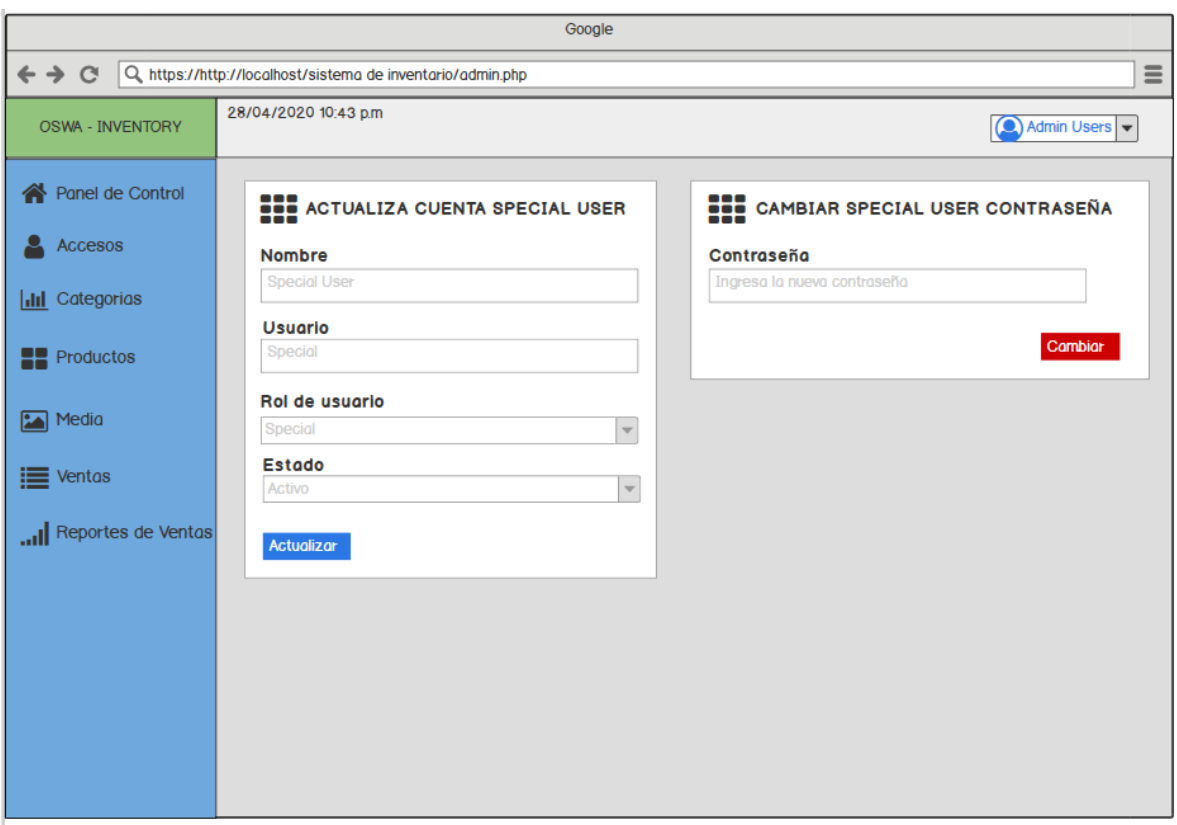

Se observa en la última ventana el formulario donde se puede editar el usuario.

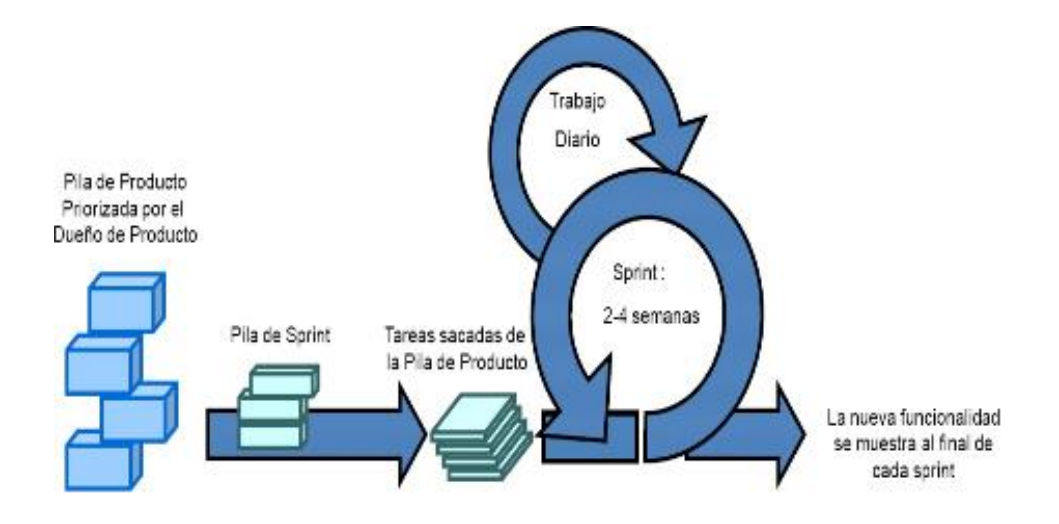

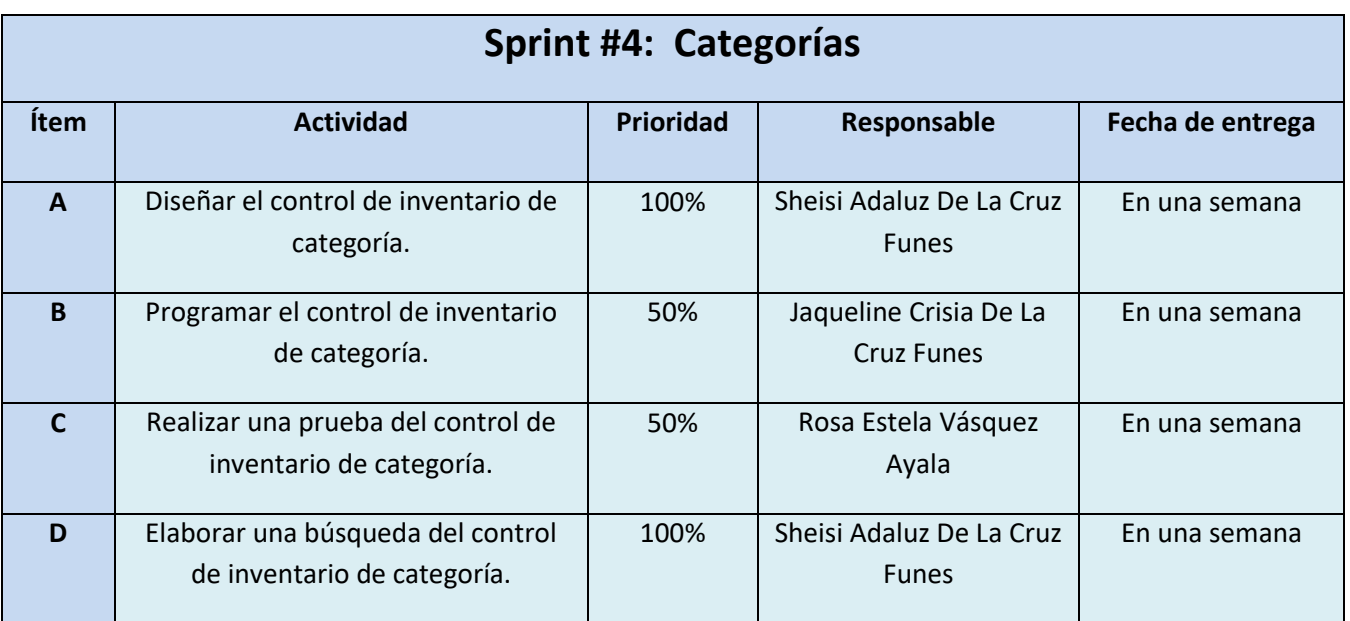

**Objetivo:** Proveer adecuadamente los productos a los programas de software al control de inventarios.

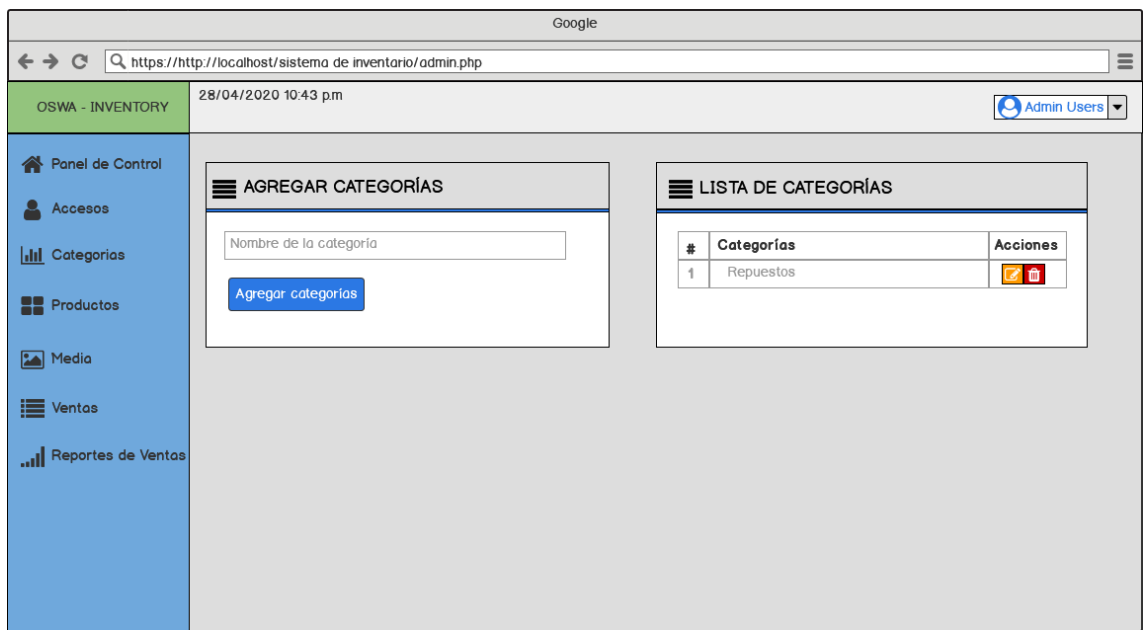

En este diseño se presentan dos ventanas, en la primera ventana se agregan las categorías y en la segunda ventana está la lista de las categorías, en esta ventana se puede editar y eliminar la categoría.

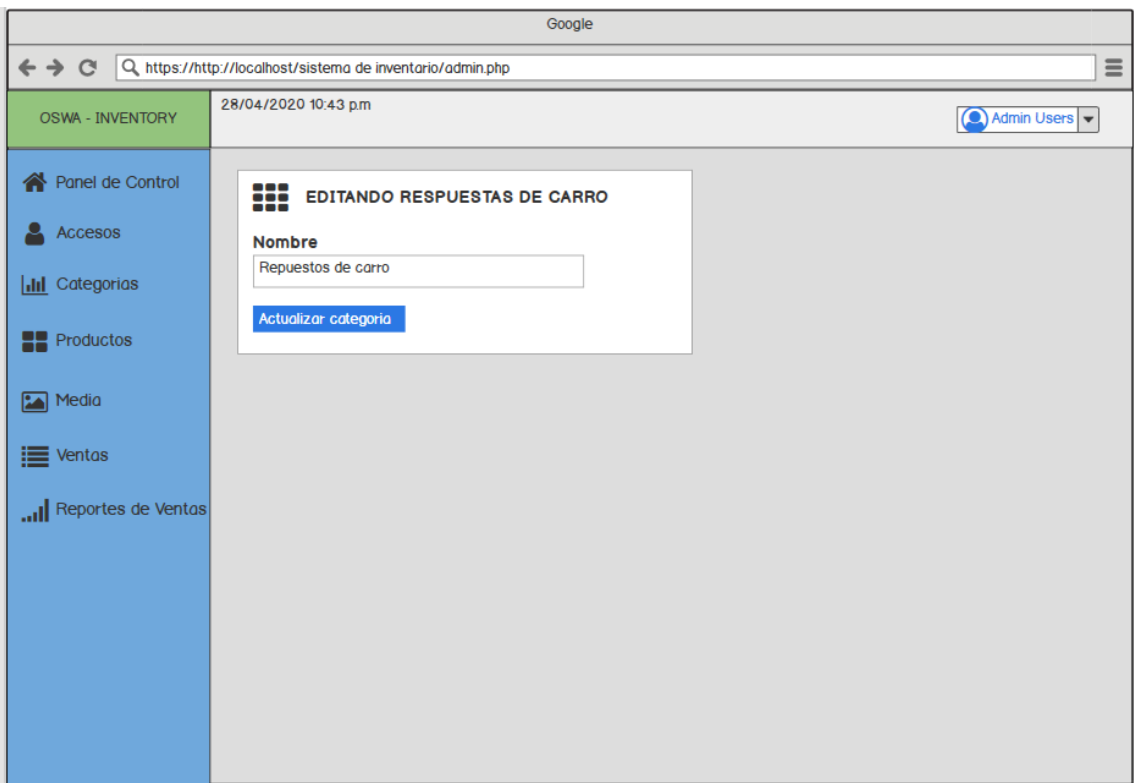

En este diseño se puede editar la categoría seleccionada y así mismo actualizarla.

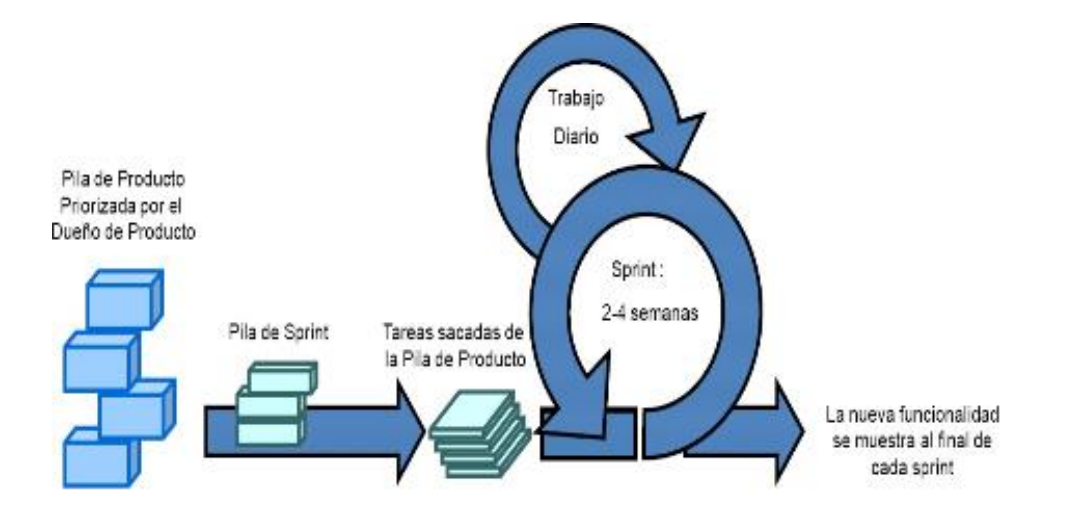

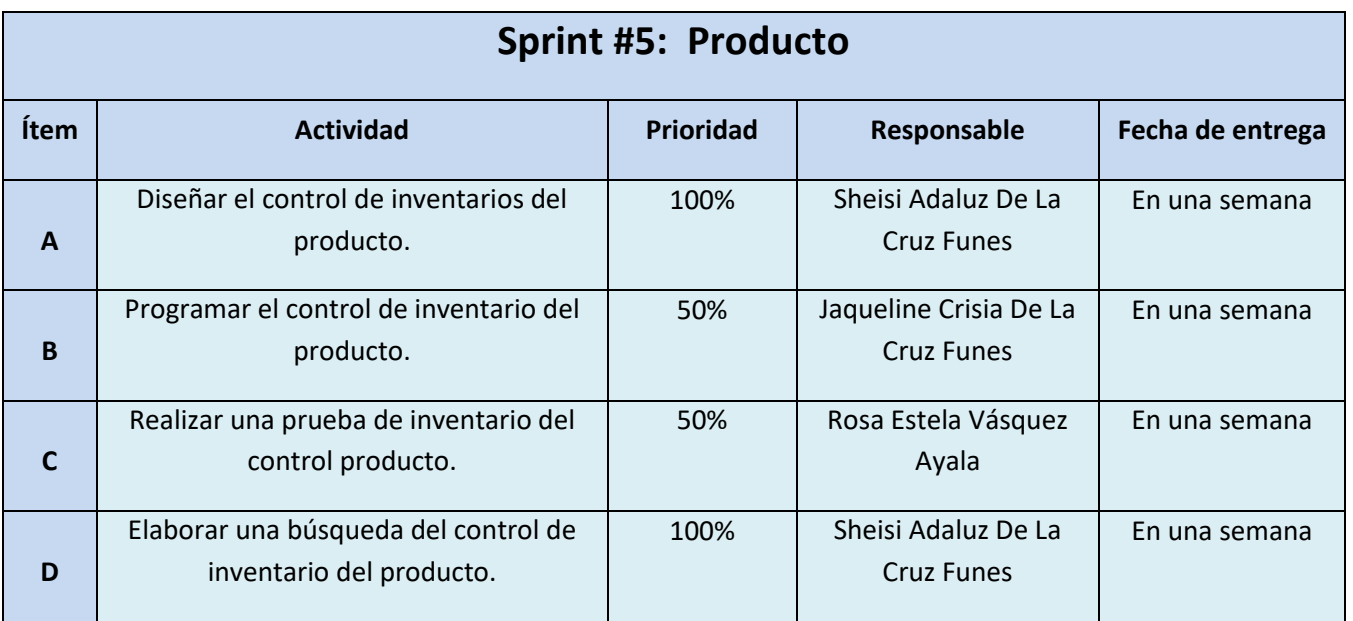

**Objetivo:** Desarrollar los distintos requerimientos con los que cuenta el control de inventario del producto.

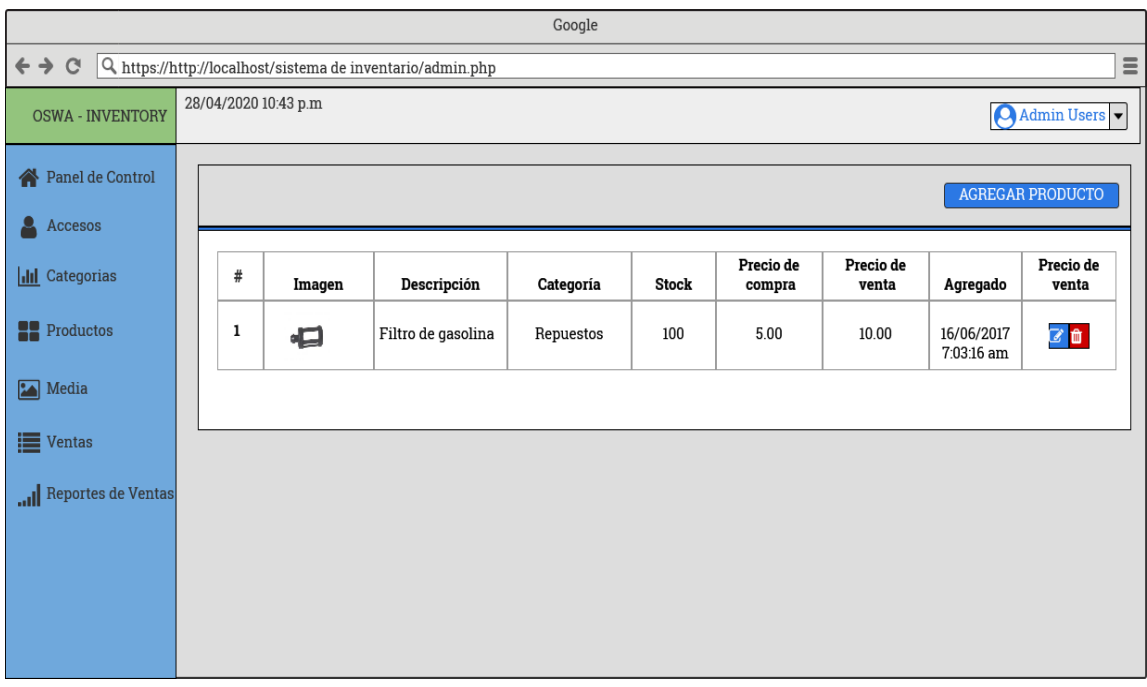

En este diseño se muestra una ventana donde se puede agregar productos, también se pueden editar y eliminar los productos.

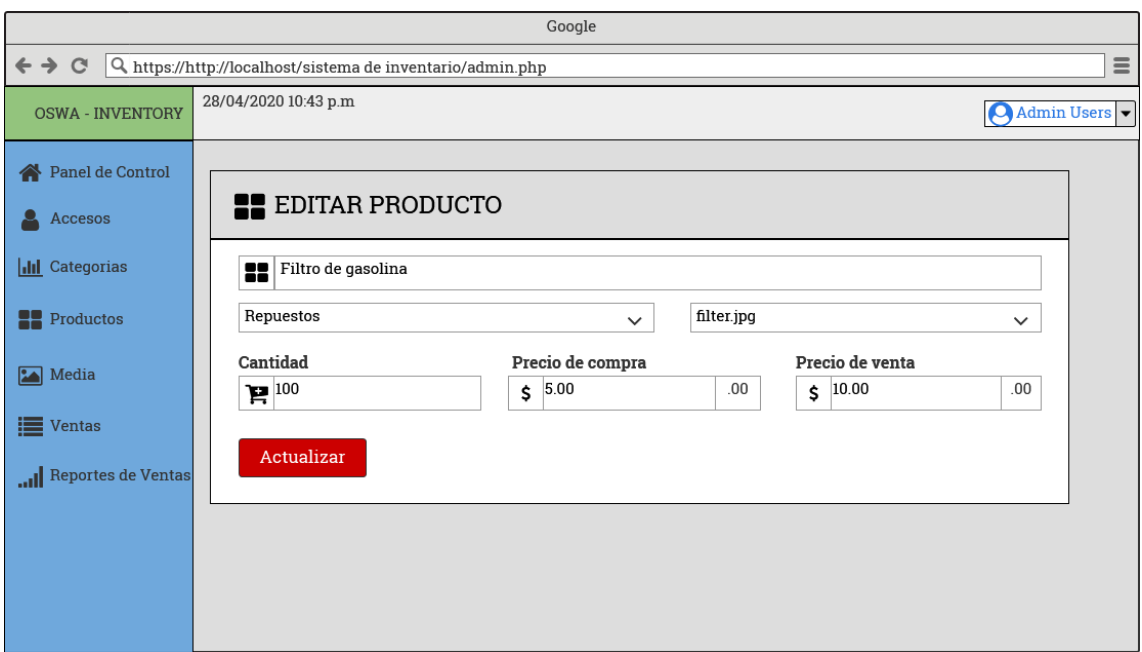

En este diseño se muestra la pestaña de editar producto donde se puede cambiar la categoría del producto, cantidad, el precio de la compra y el precio de la venta y así para terminar de editarlo hay que darle en el botón actualizar.

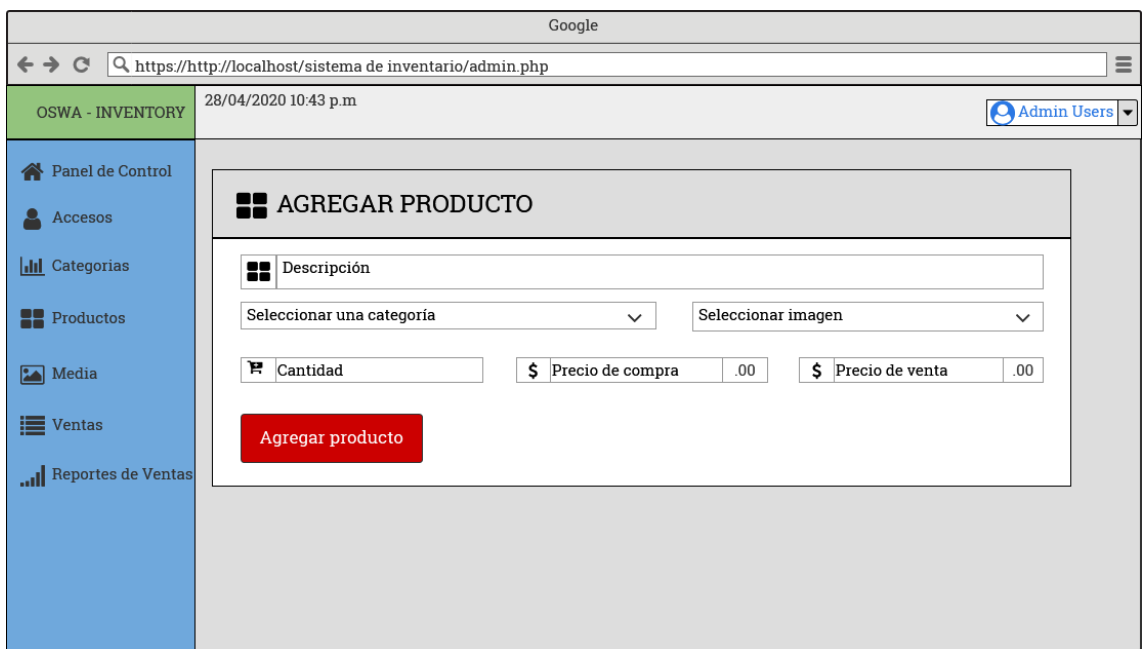

En este diseño se presenta la opción agregar producto y así mismo colocar su categoría, seleccionar su imagen, colocar la cantidad, el precio de compra y el precio de venta para terminar de agregar cada opción mencionadas anteriormente, se le da en el botón de agregar producto.

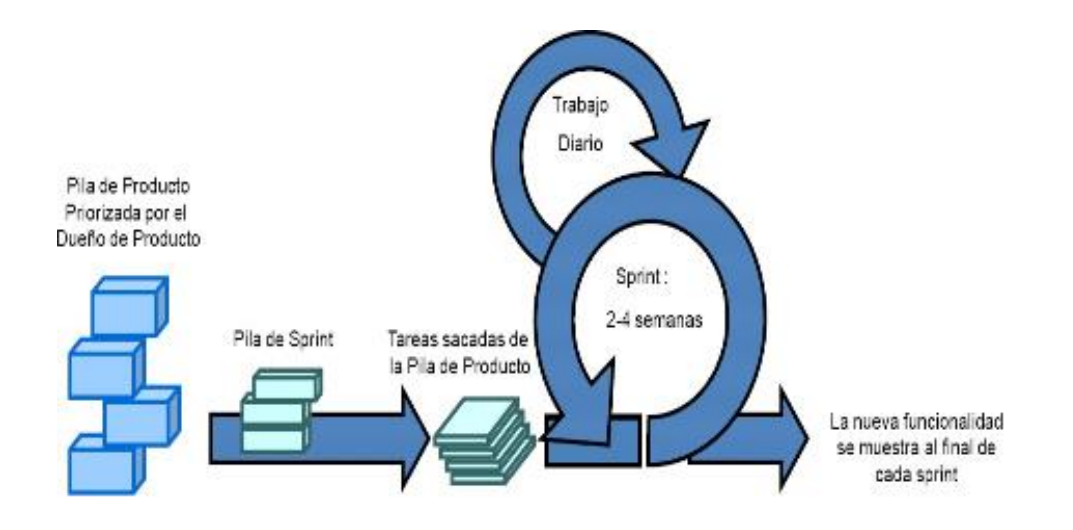

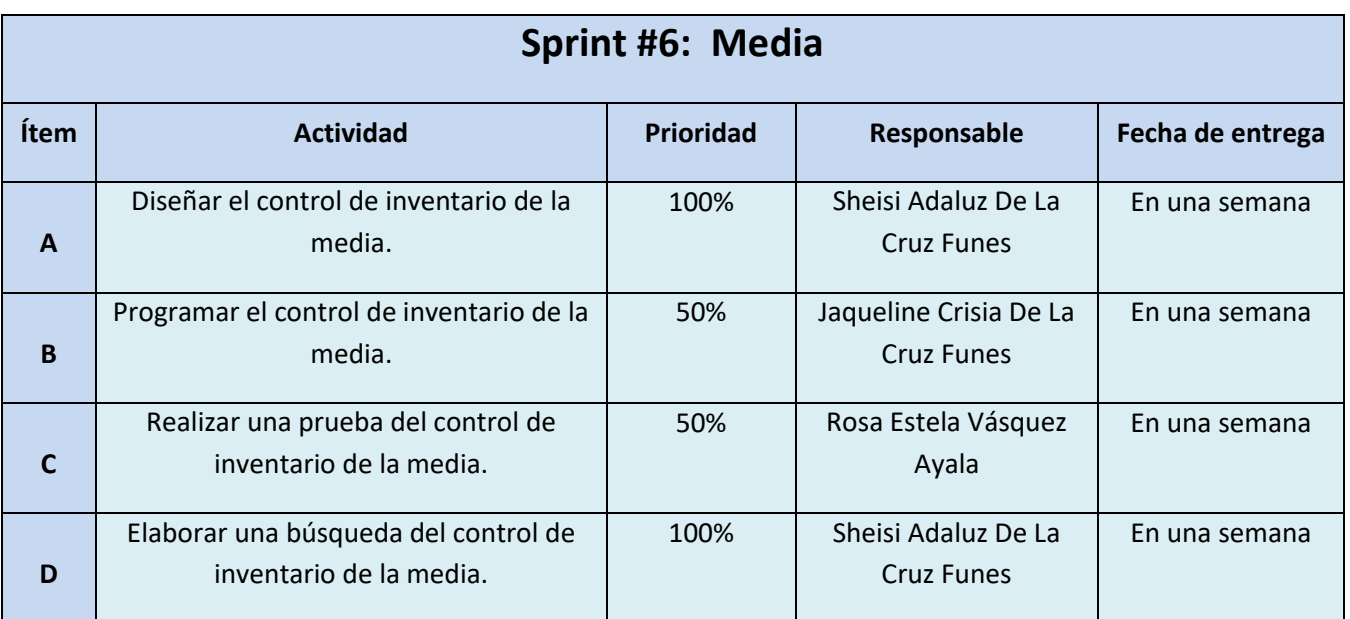

**Objetivo:** Determinar las distintas estrategias empleadas por el control de inventarios de la media.

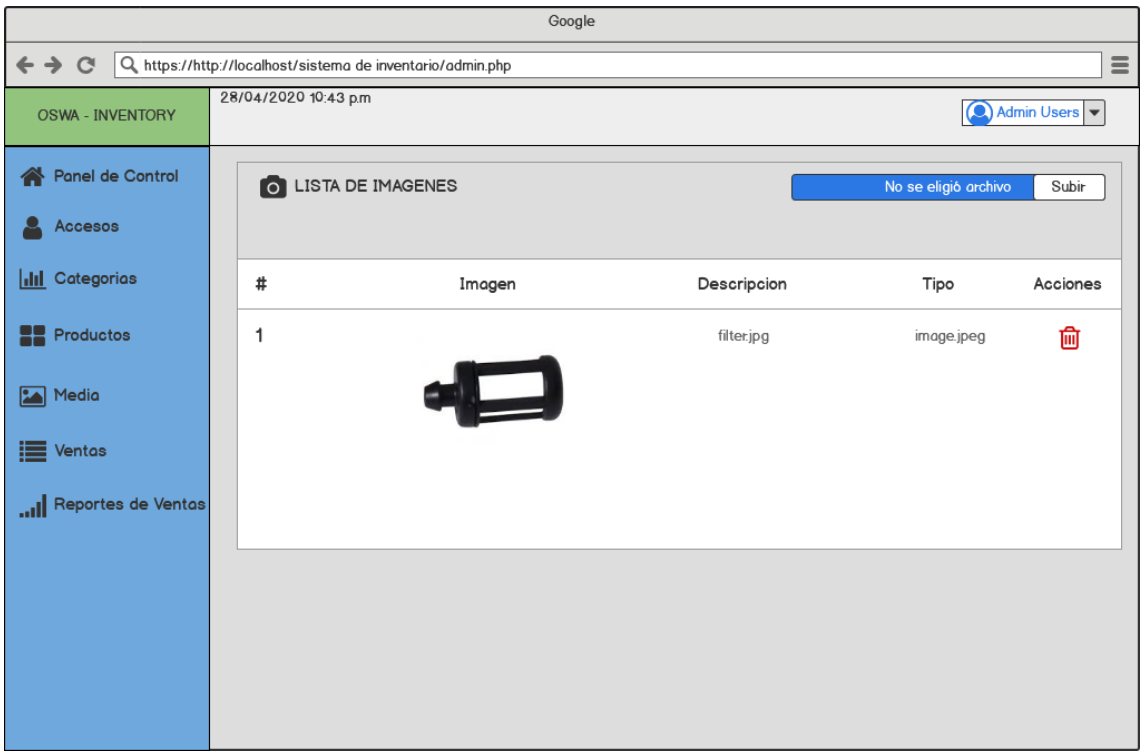

En este diseño se muestra una ventana, donde se puede agregar una imagen de lo que estará en venta así como se puede agregar, también se puede eliminar si el producto ya no está en venta.

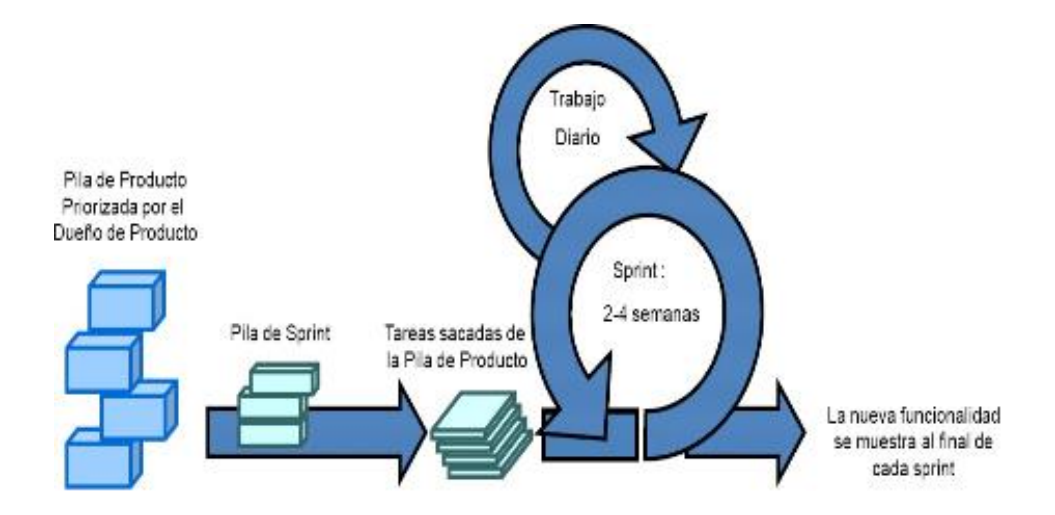

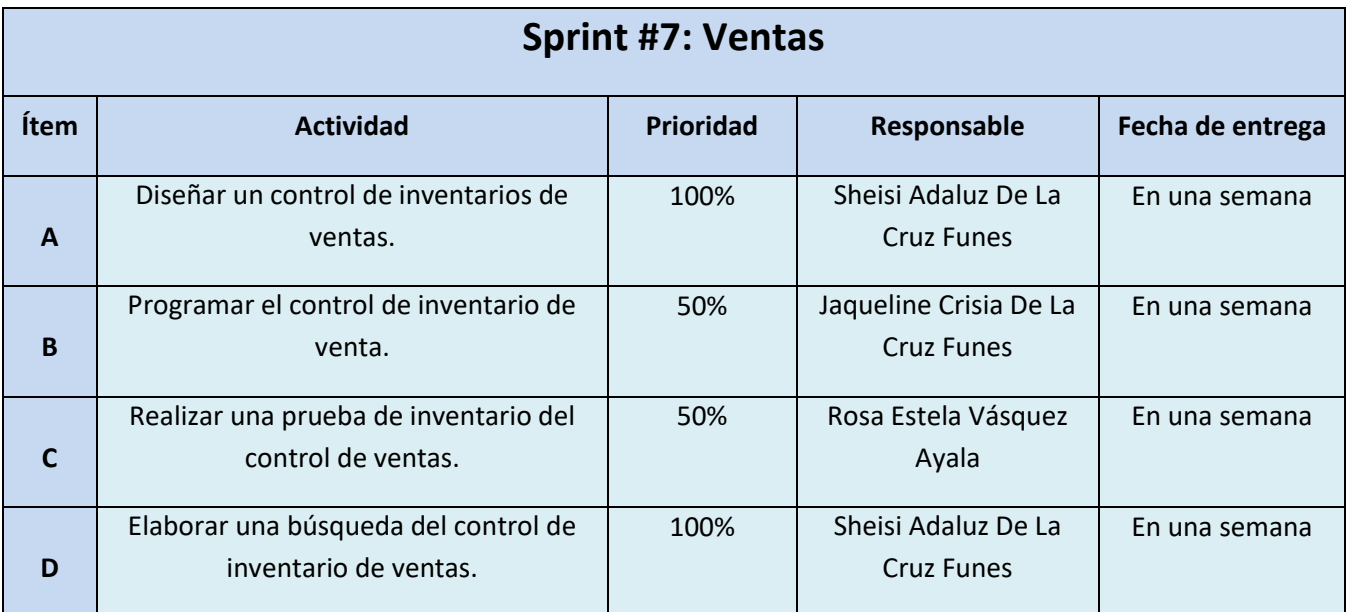

**Objetivo:** Poder aumentar las ventas totales en un periodo determinado.

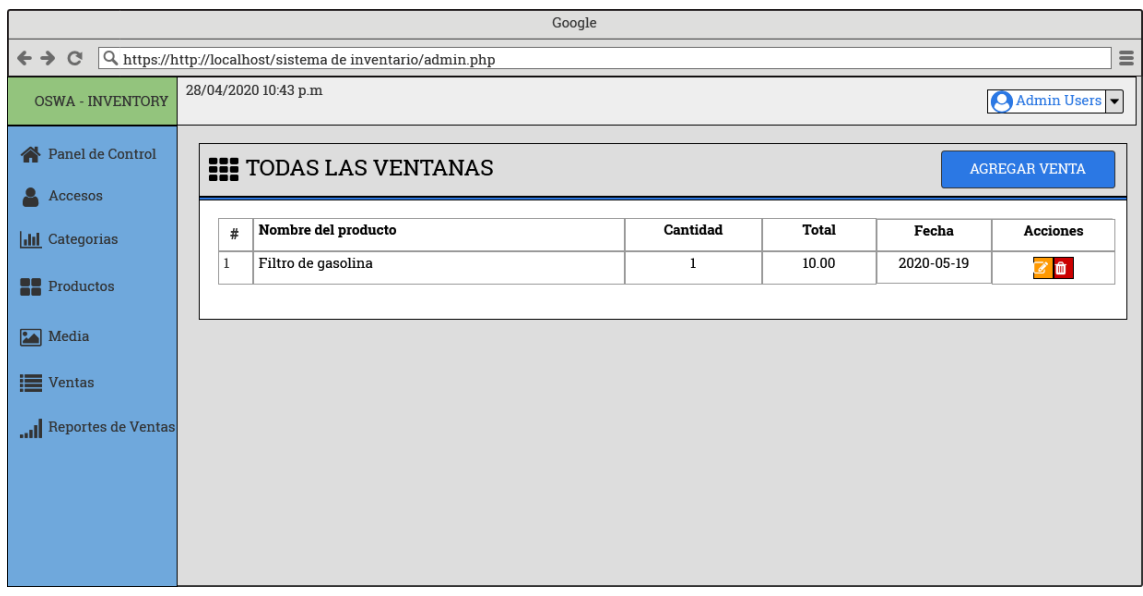

En este diseño se muestra una ventana, con el nombre del producto, cantidad, total, fecha y sus acciones que son las de editar y eliminar las ventas que ya no queramos.

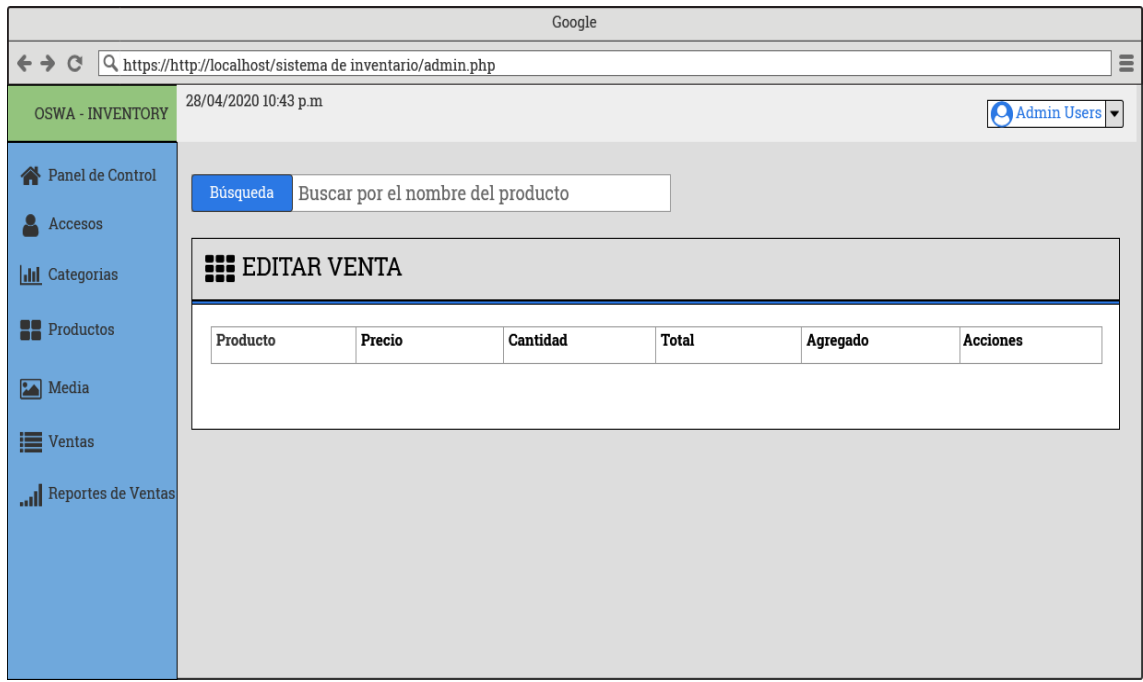

En este diseño se muestra la ventana, donde se agregan las ventas ya con su producto, precio, cantidad, total, agregado y acciones. Hay un boton donde de podrá buscar lo que se querrá vender.

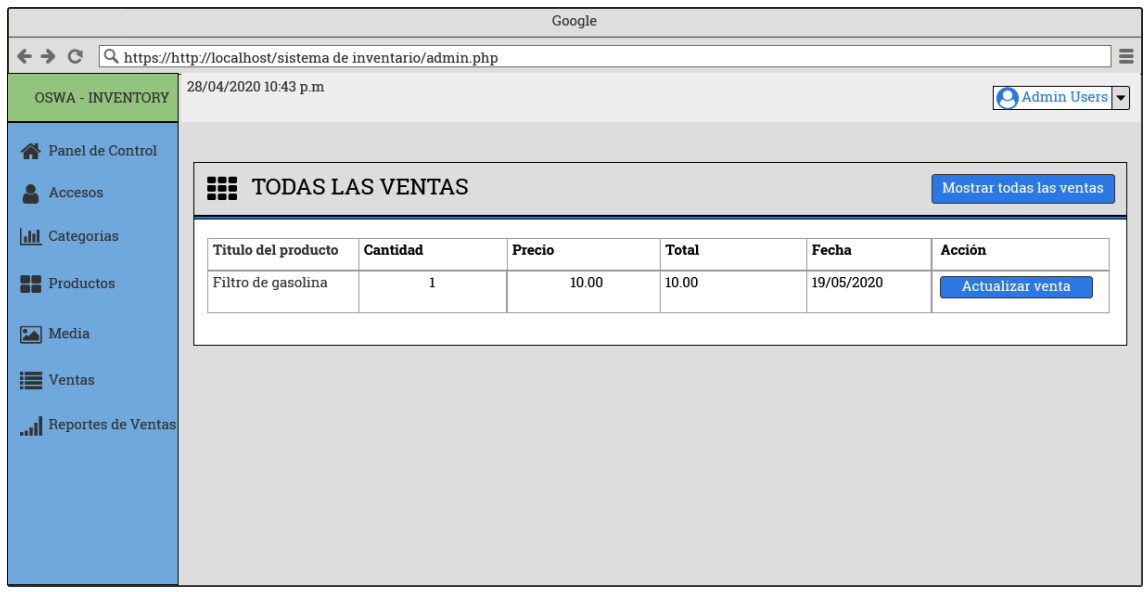

En este diseño se muestra una ventana, donde se podrá editar la acción y cuando ya este como lo queramos, se le da actualizar ventana.

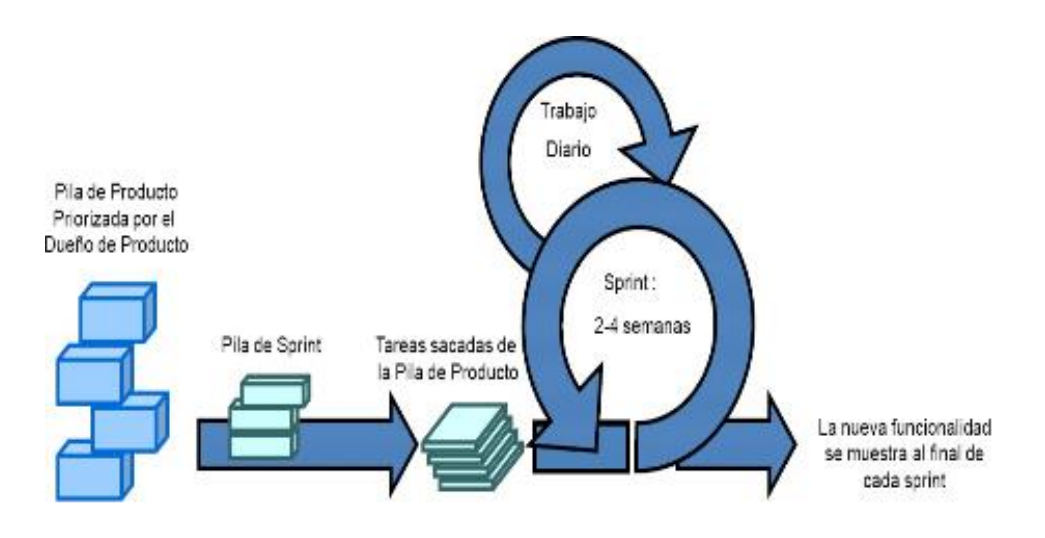

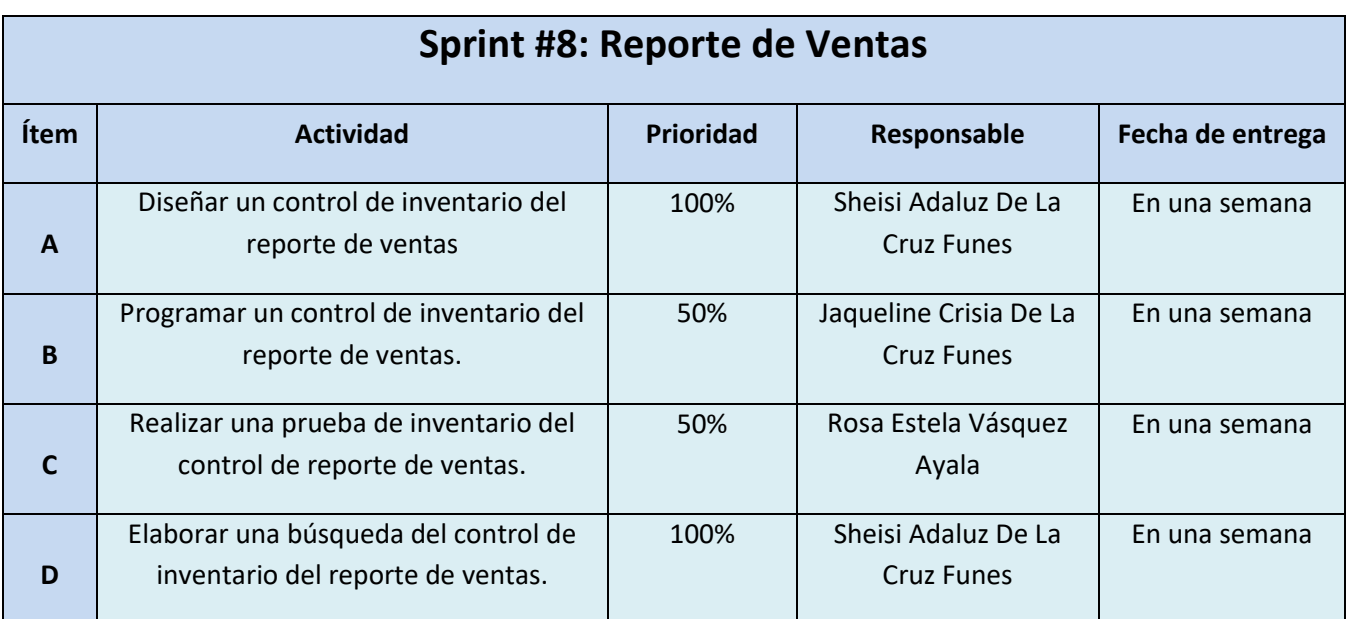

**Objetivo:** Desarrollar un reporte de ventas para poder analizar y llevar un control del rendimiento de las ventas que se han realizado durante el día, mes o año.

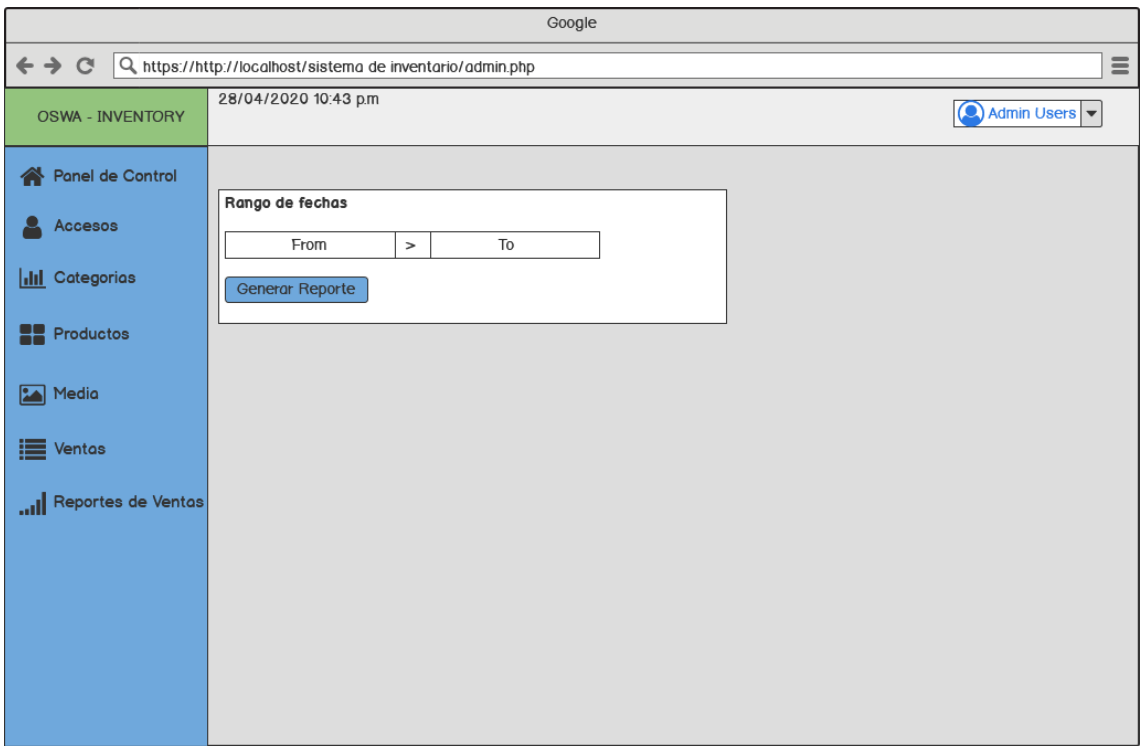

En esta ventana se coloca las fechas hasta la cual queremos obtener un total de reporte de ventanas como se muestra a continuación.

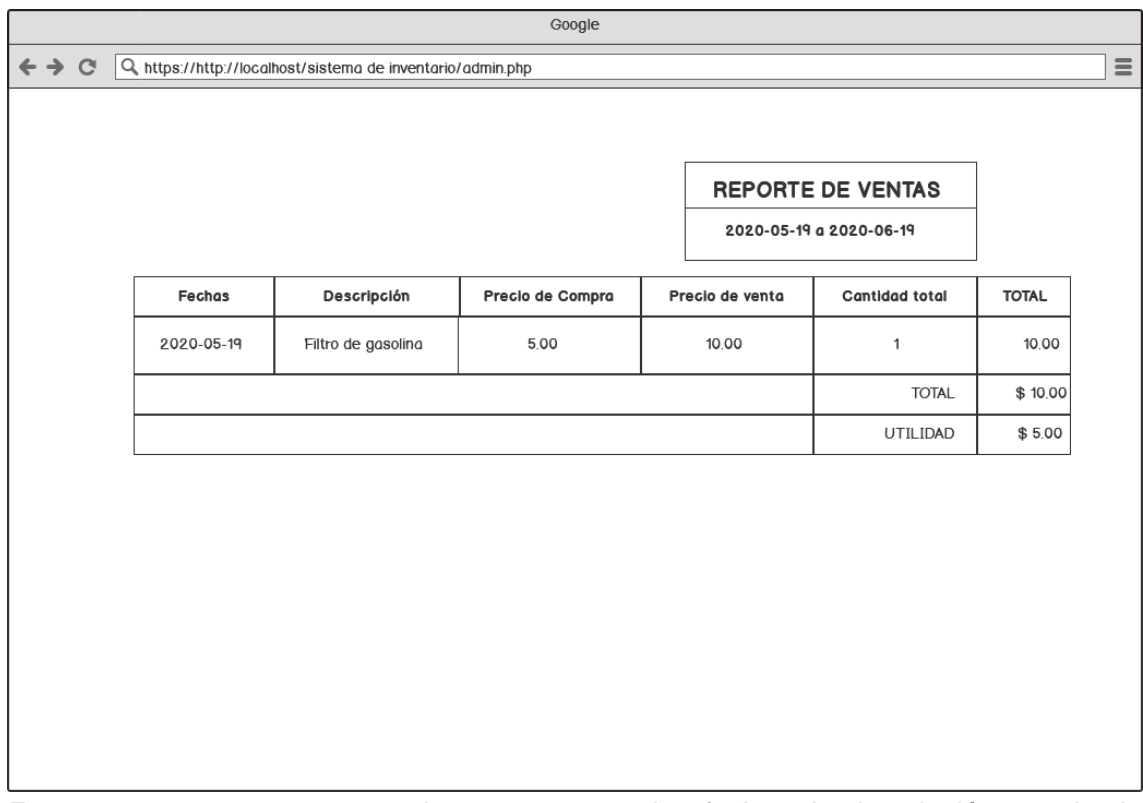

En esta ventana se muestra el reporte ya con las fechas, la descripción, precio de compra, de venta, cantidad total y el total.

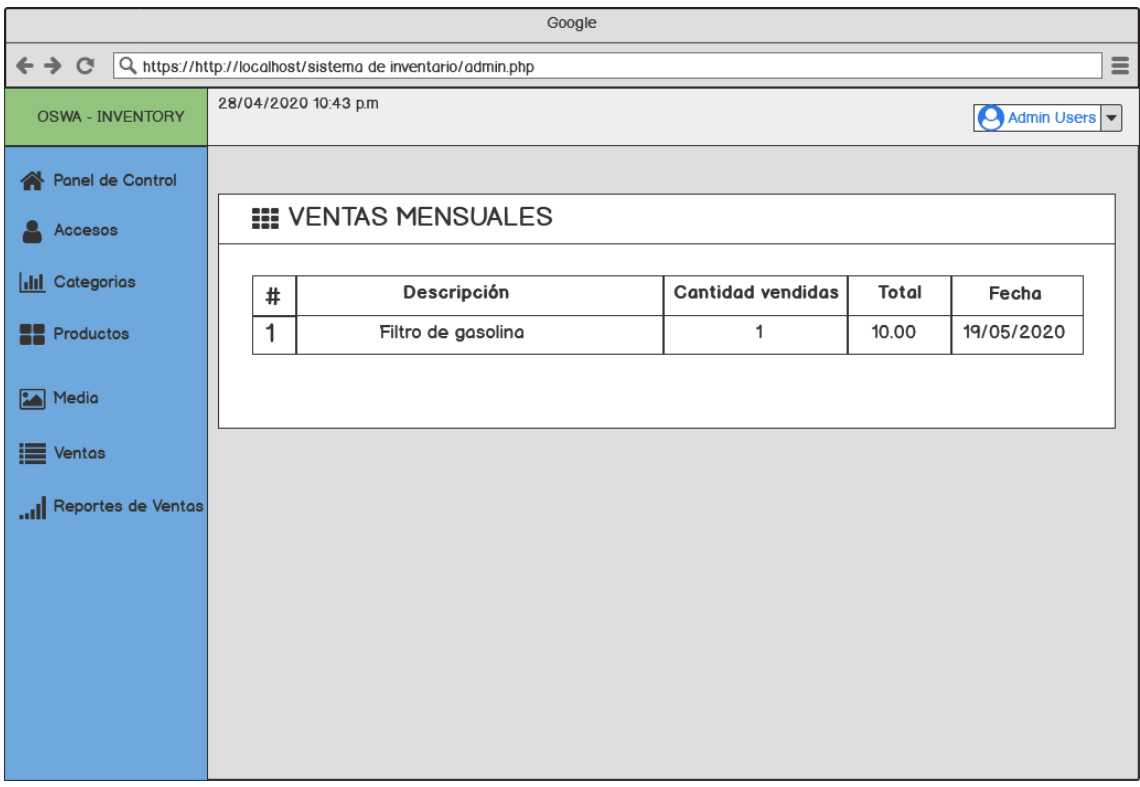

En esta ventana se muestra el listado de las ventas realizadas mensualmente con su respectiva descripción, cantidad vendida, el total y la fecha correspondiente.

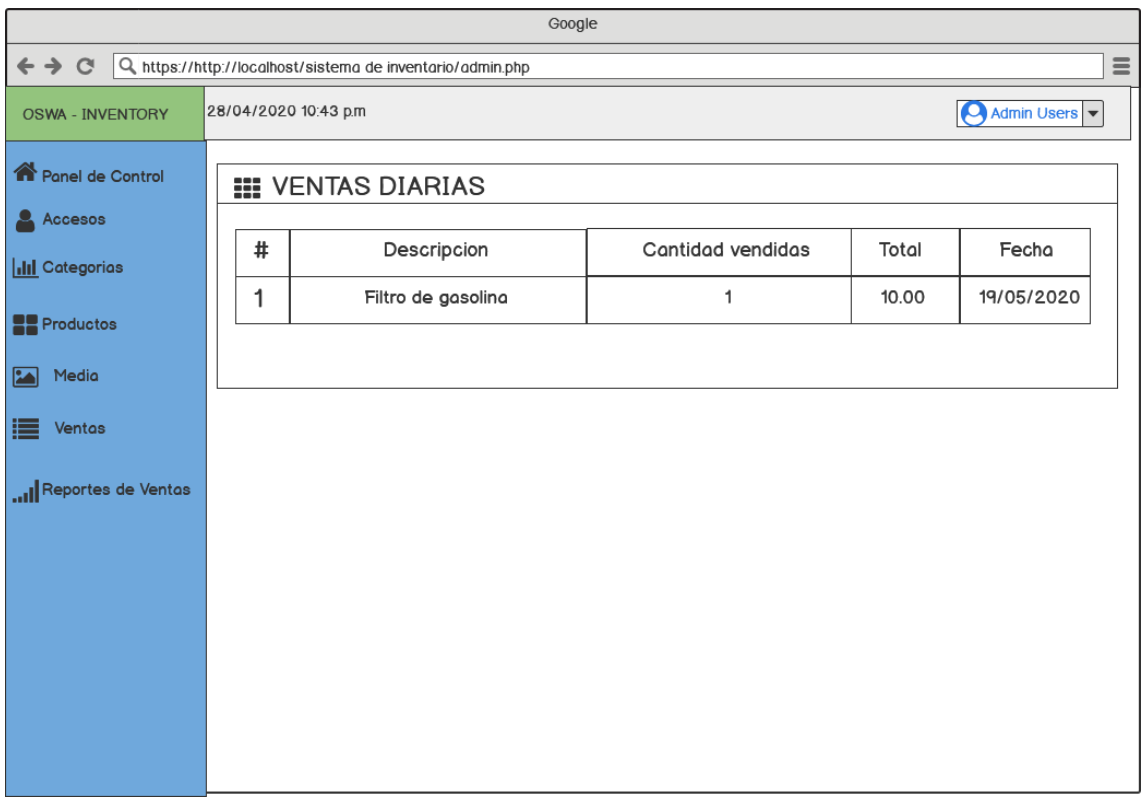

Se mostrará el listado de las ventas diarias con su respectiva descripción, cantidad vendida, el total y la fecha.

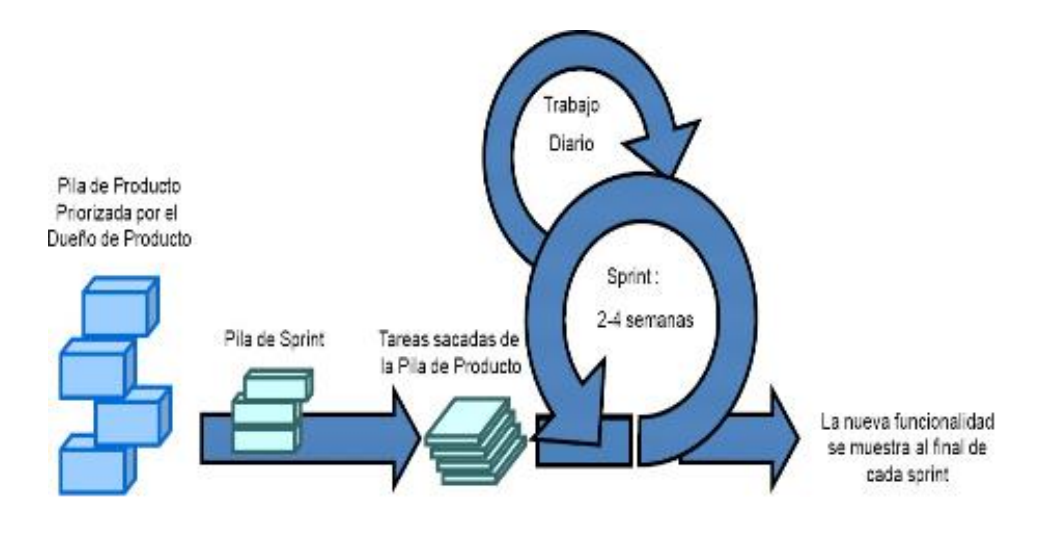

### **Conclusión**

<span id="page-21-0"></span>Con la información anteriormente dada y su descripción, se ha llegado a la conclusión que con la aplicación de sistema de inventario, se podrá trabajar de una forma más factible llevando los productos de una manera detallada y ordenada.

#### **Recomendaciones**

<span id="page-21-1"></span>● Copia de seguridad

- Actualizar la información diariamente
- Colaboradores del manejo del sistema

### **Bibliografía**

<span id="page-22-0"></span>**Nombre del sistema:** Sistema de inventario

**Link:** localhost/sistema de inventario/

#### **Anexos**

### **Acceso: Administrar Grupos**

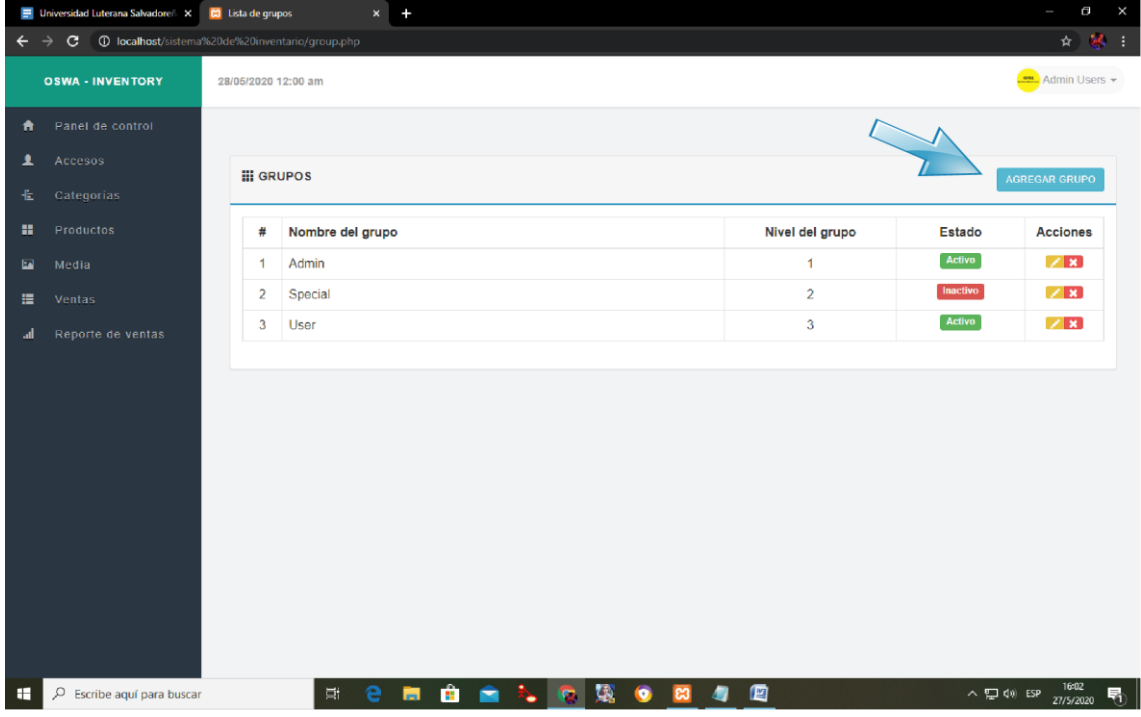

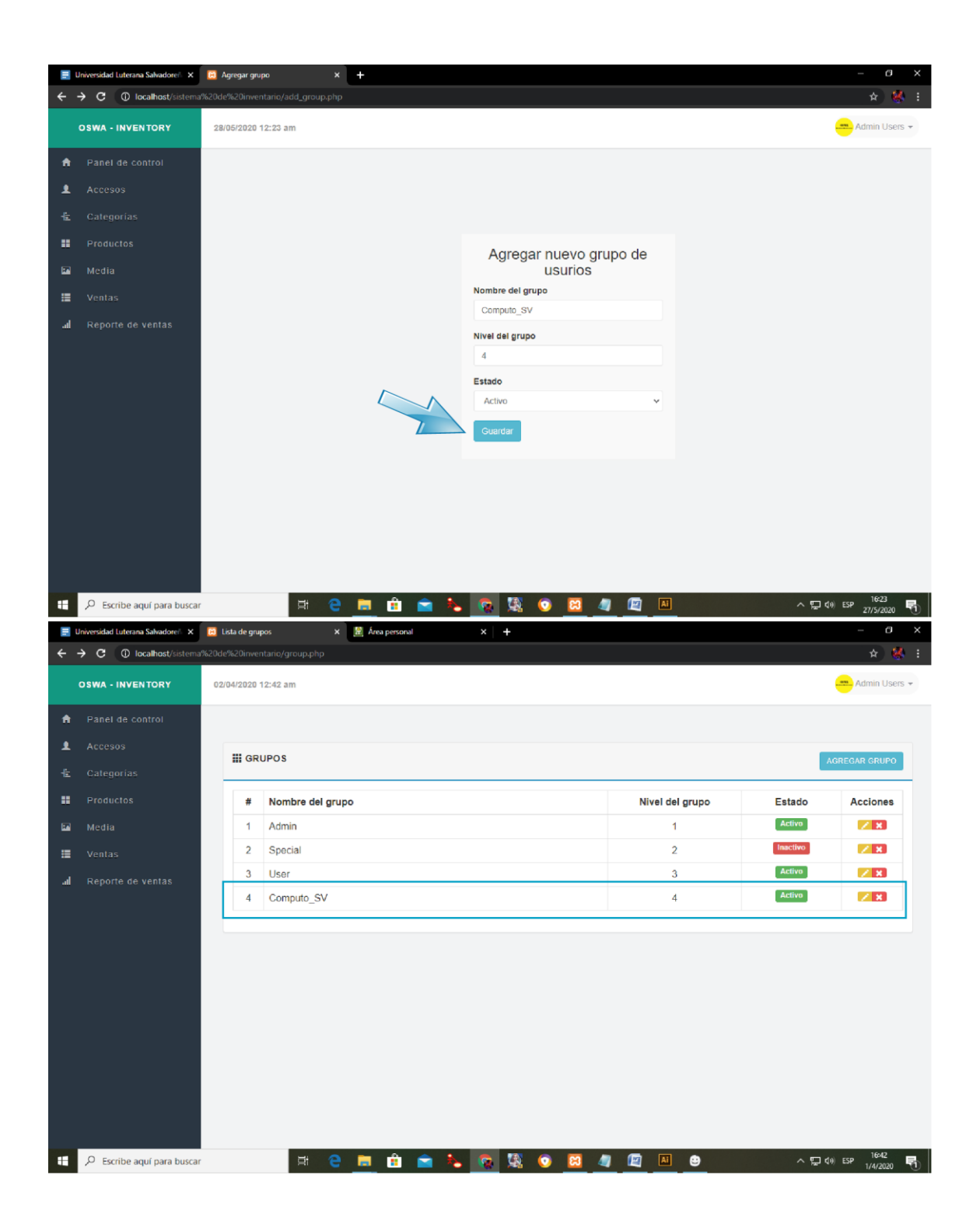

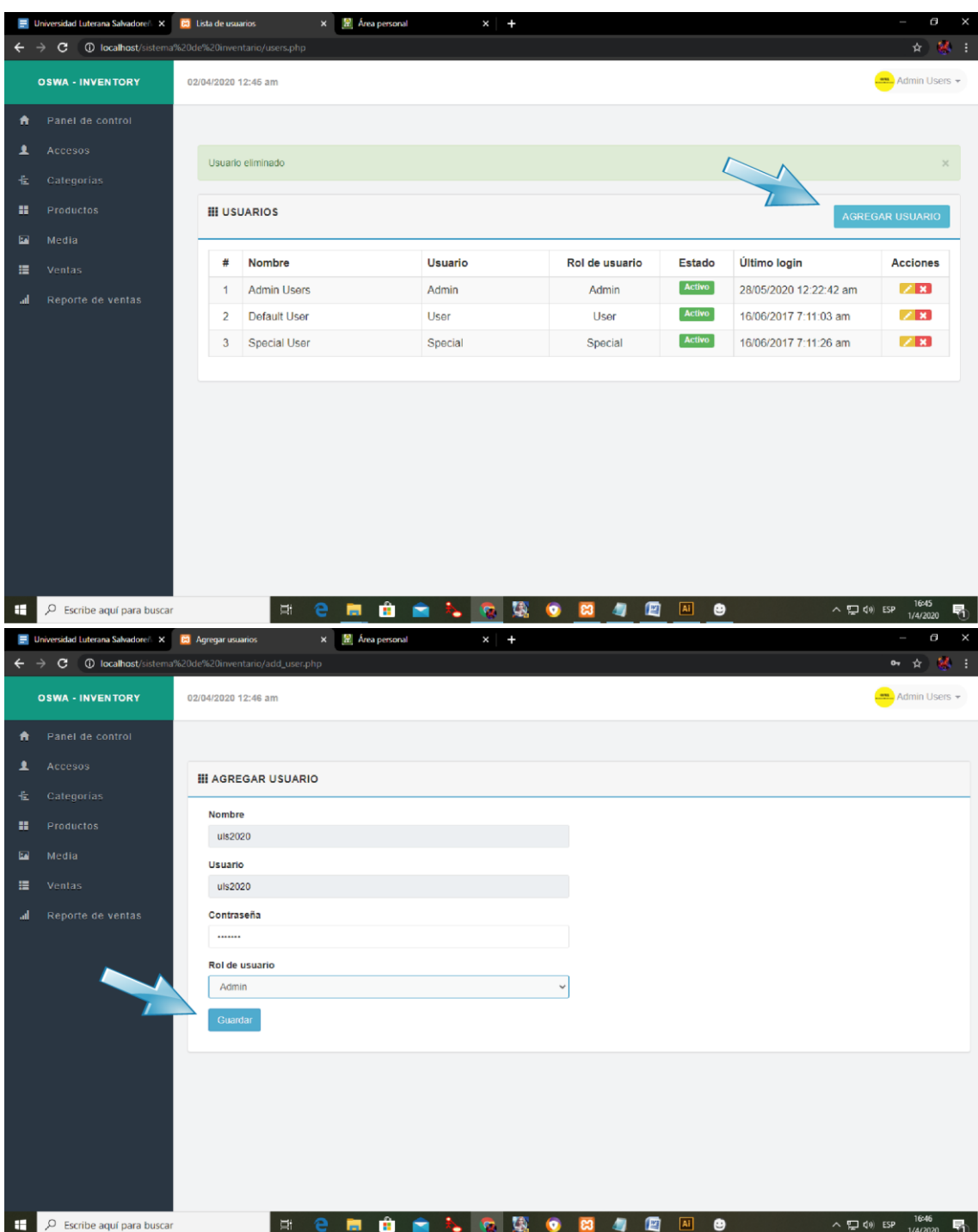

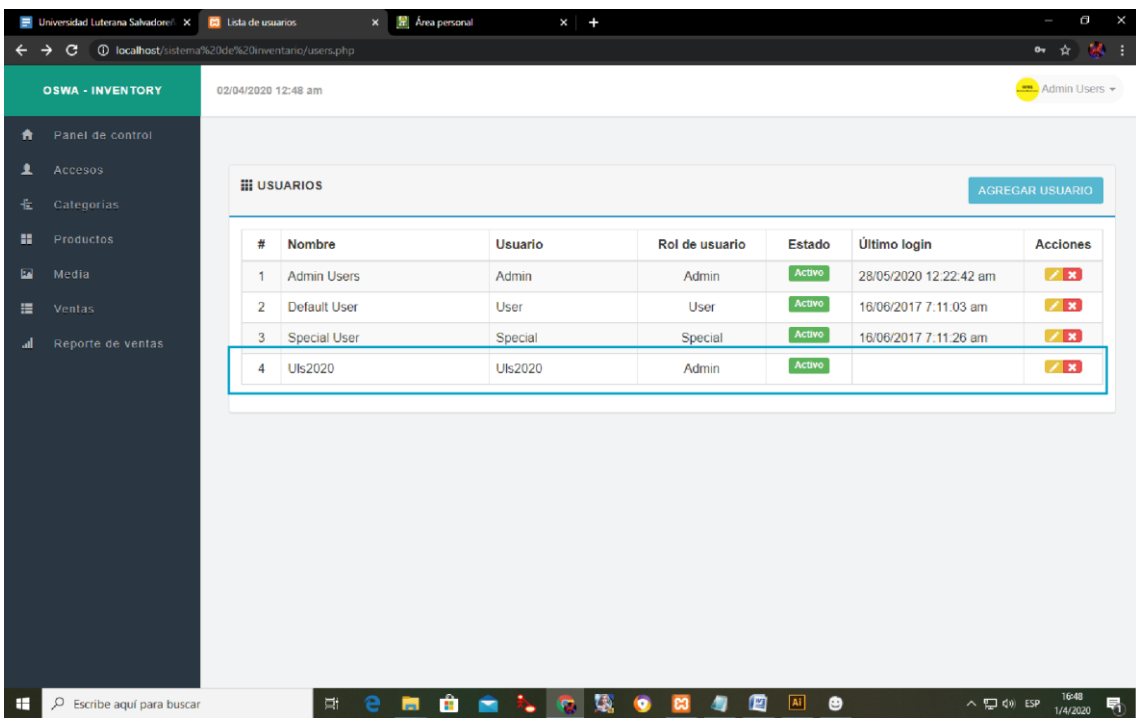

# **Categorías**

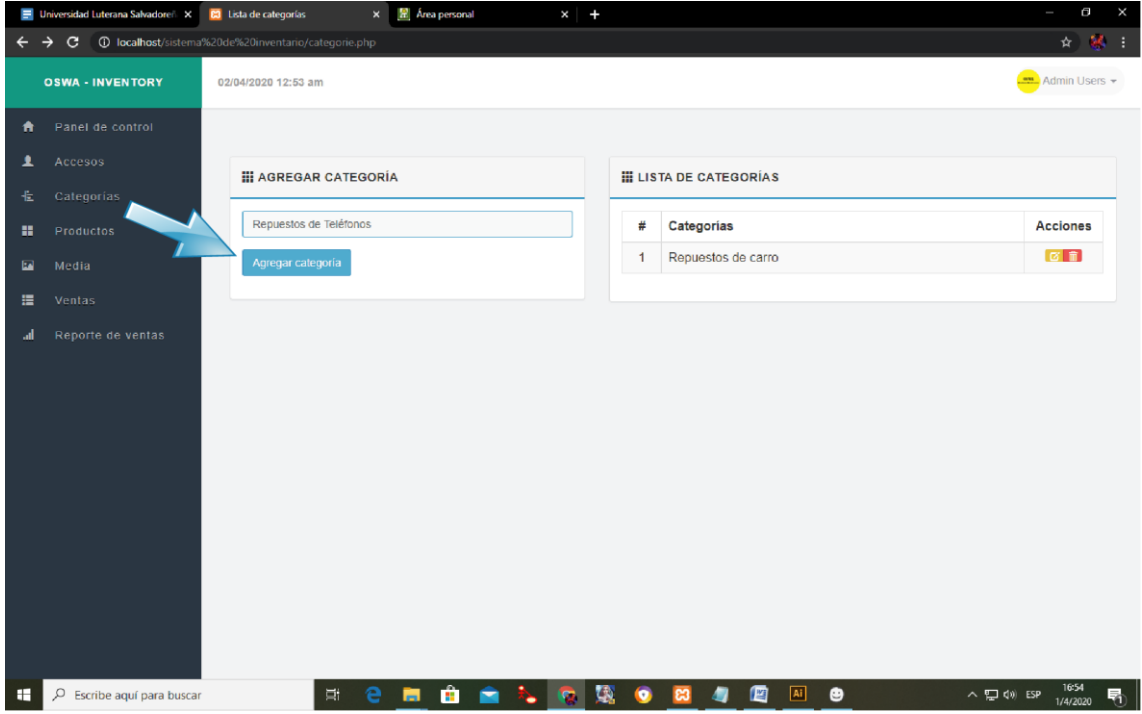

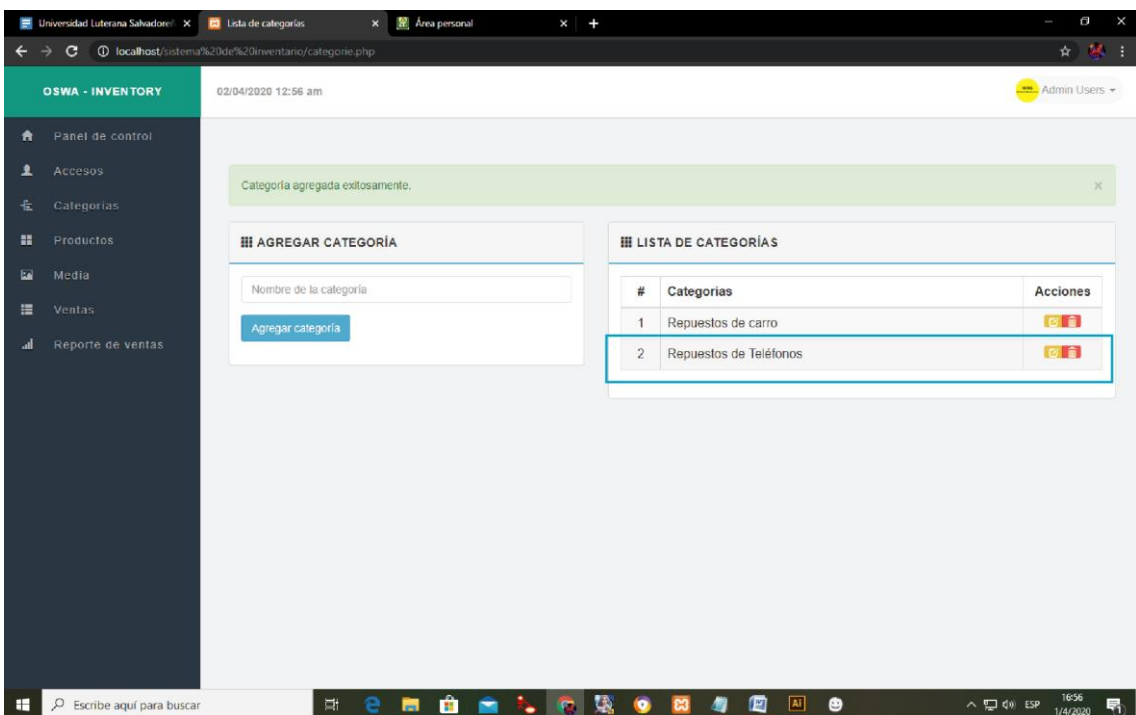

# **Productos: Administrar Productos**

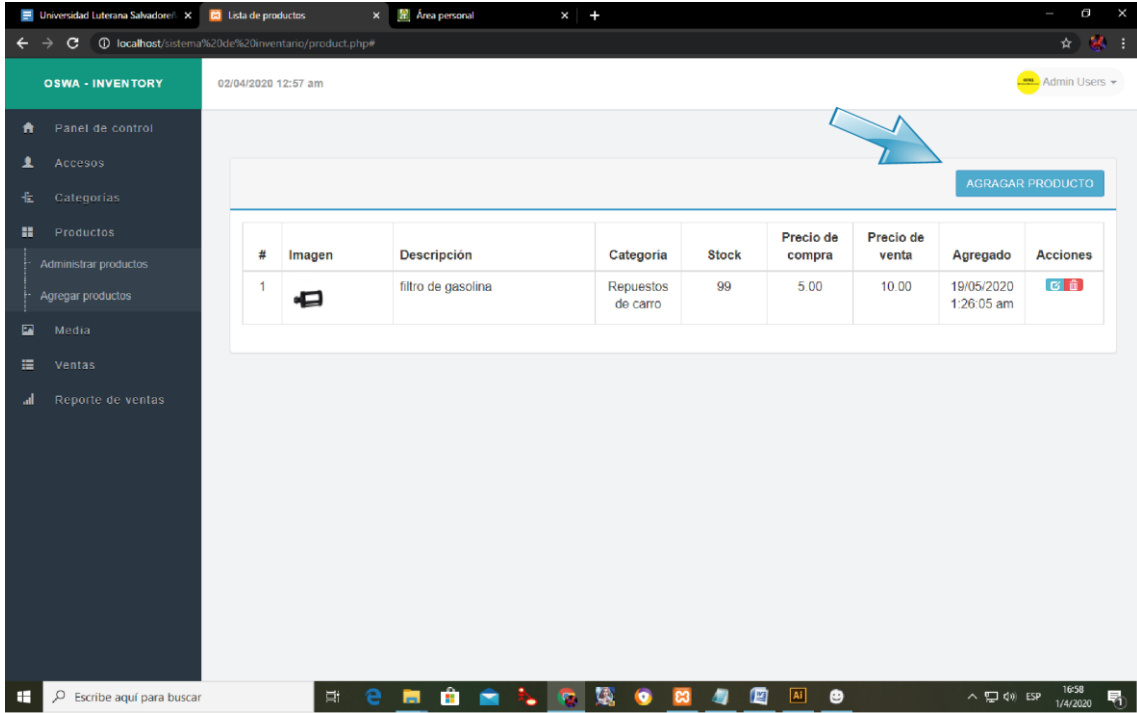

**Productos: Agregar Producto**

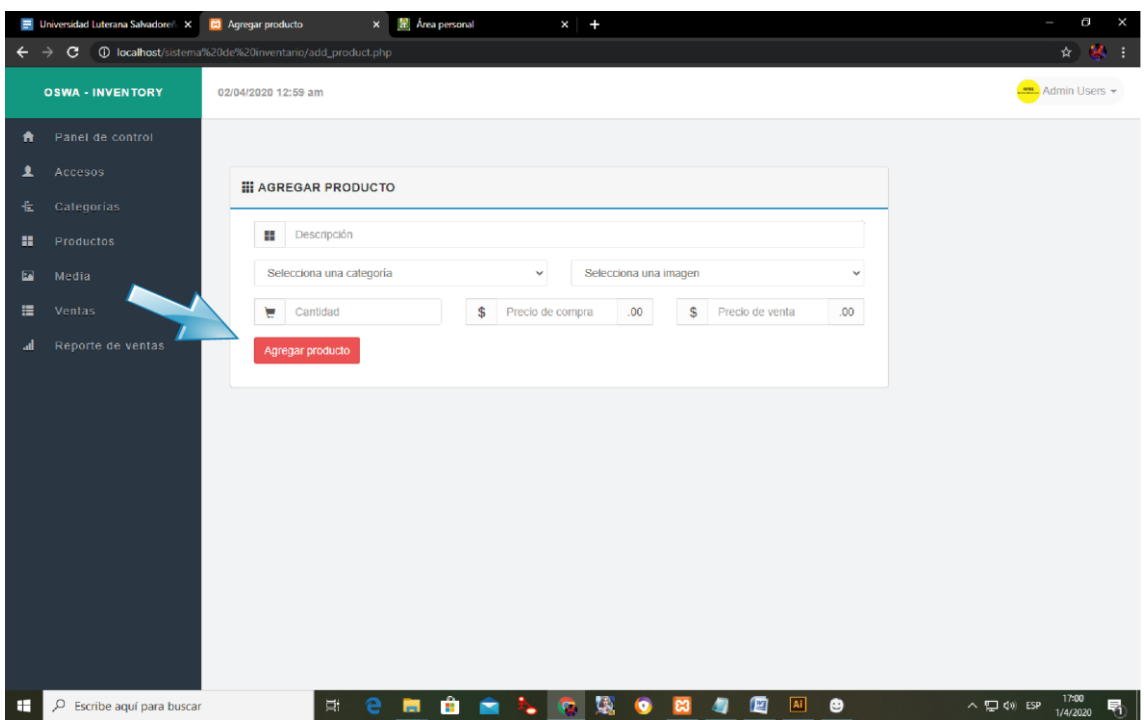

# **Media: Lista de Imágenes**

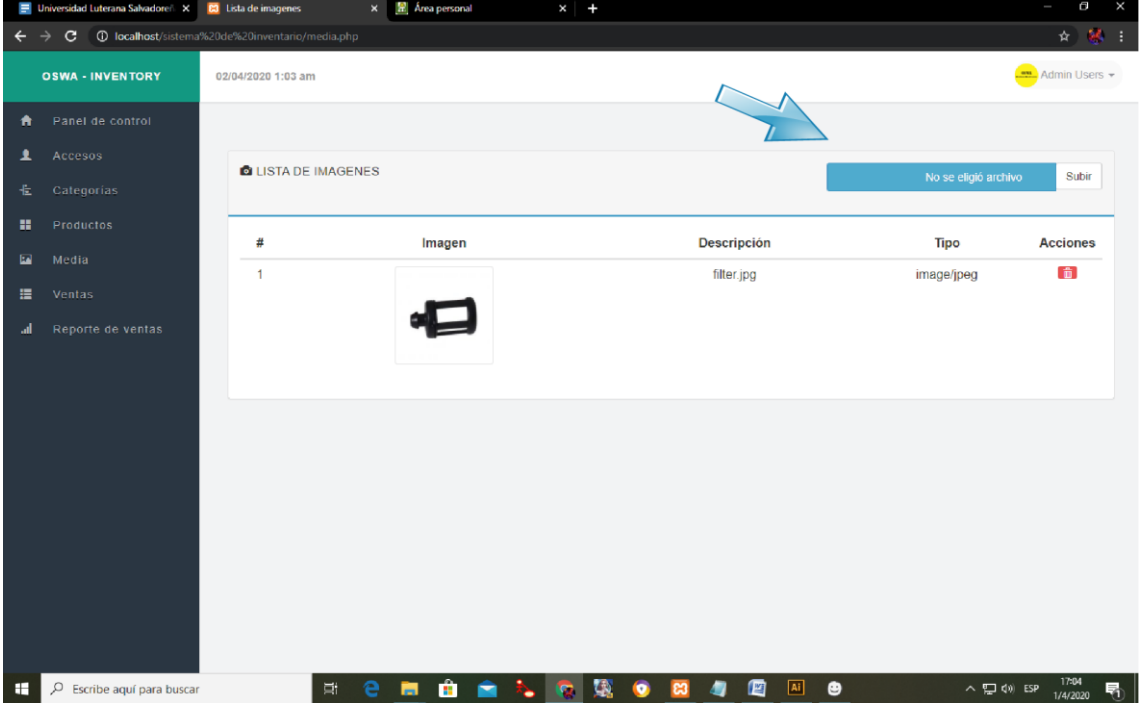

### **Ventas: Administrar Ventas**

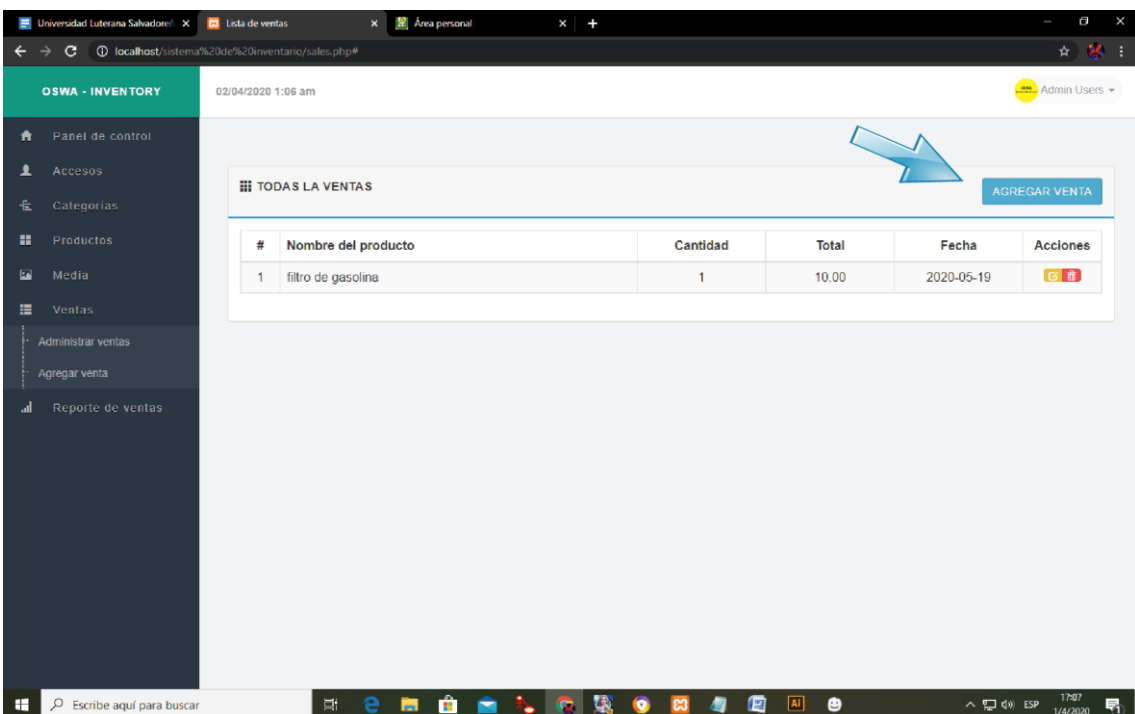

# **Ventas: Agregar ventas**

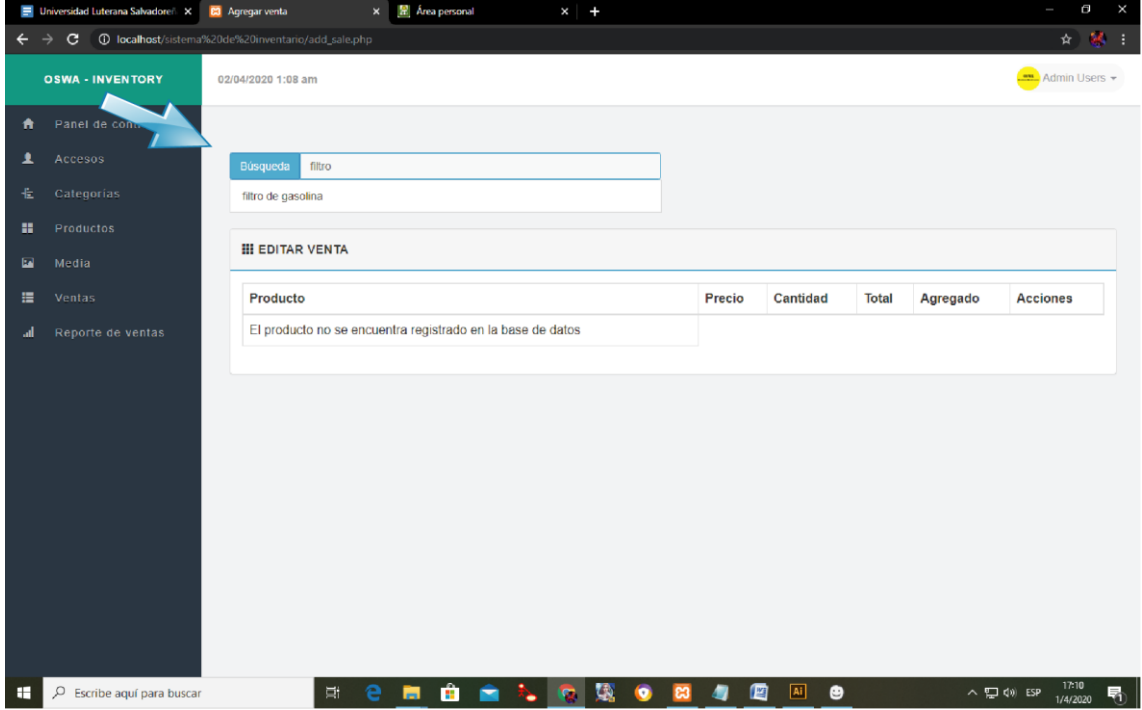

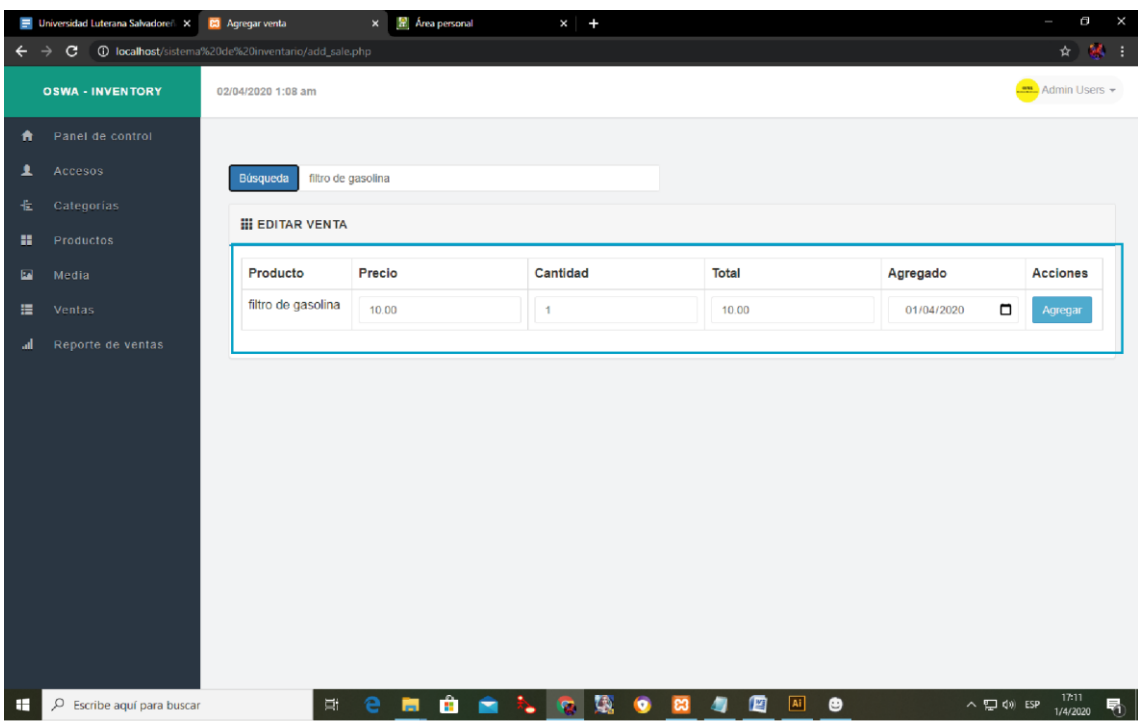

# **Reportes de Ventas: Ventas por Fecha**

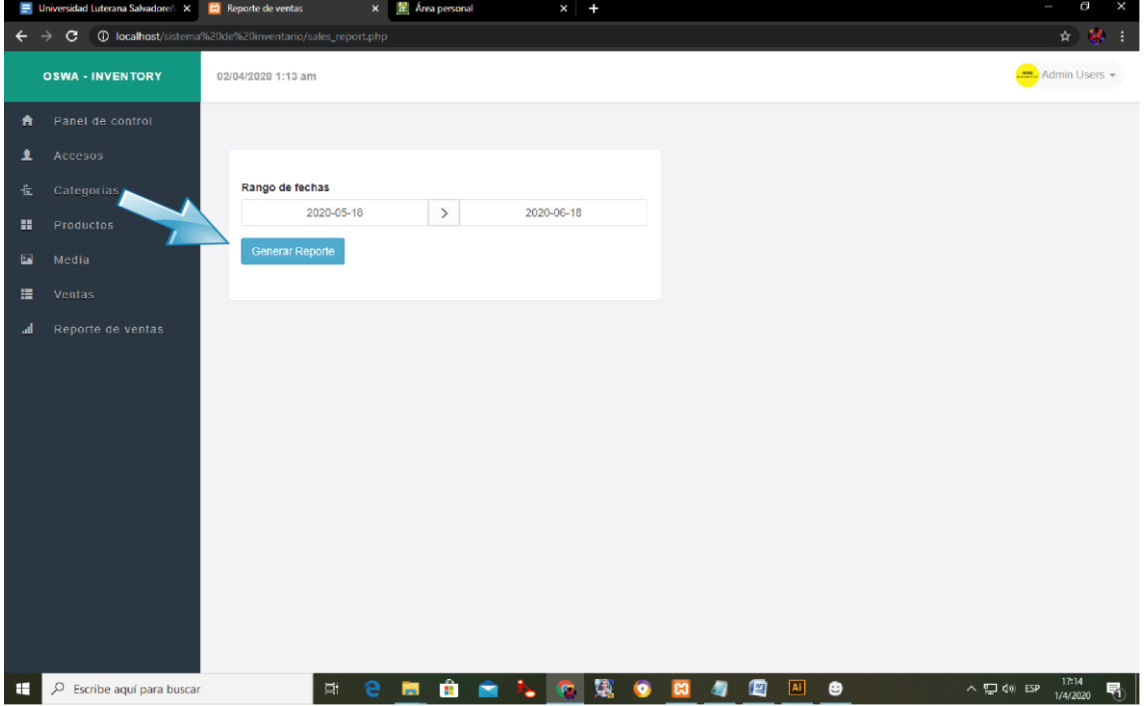

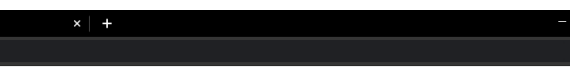

Notice: Trying to access array offset on value of type bool in C:\xampp\htdocs\Sistema de Inventario\includes\sql.php on line 195

 $\times$   $\mathbb{Z}$  Área persona

Universidad Luterana Salvadoreñ X **Ro** Reporte de ventas

 $\leftarrow$   $\rightarrow$   $\mathbf{C}$   $\circ$  0 localhost/sistema%20de%20inventario/sale\_report\_pro

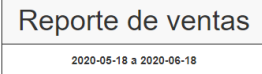

 $\frac{1}{2}$ 

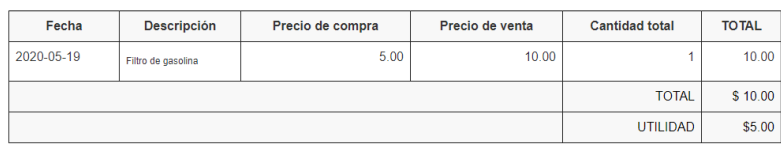

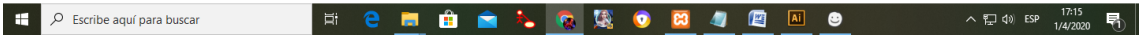

# **Reporte de Ventas: Ventas Mensuales**

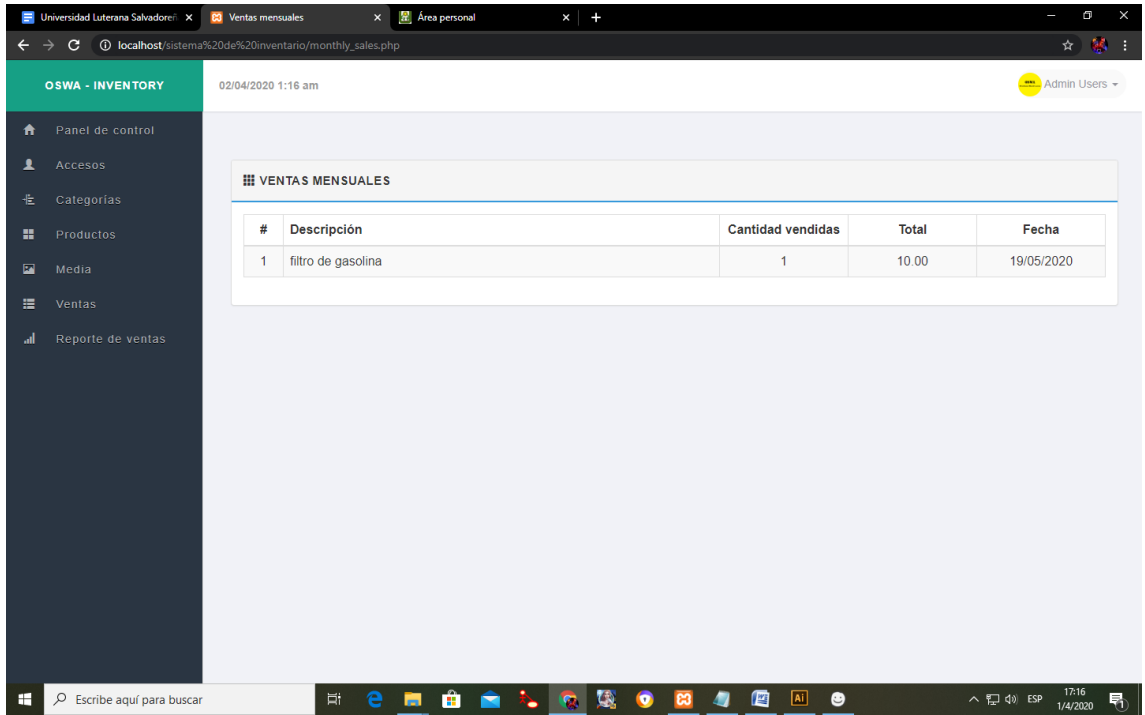

# **Reportes de Venta: Venta Diaria**

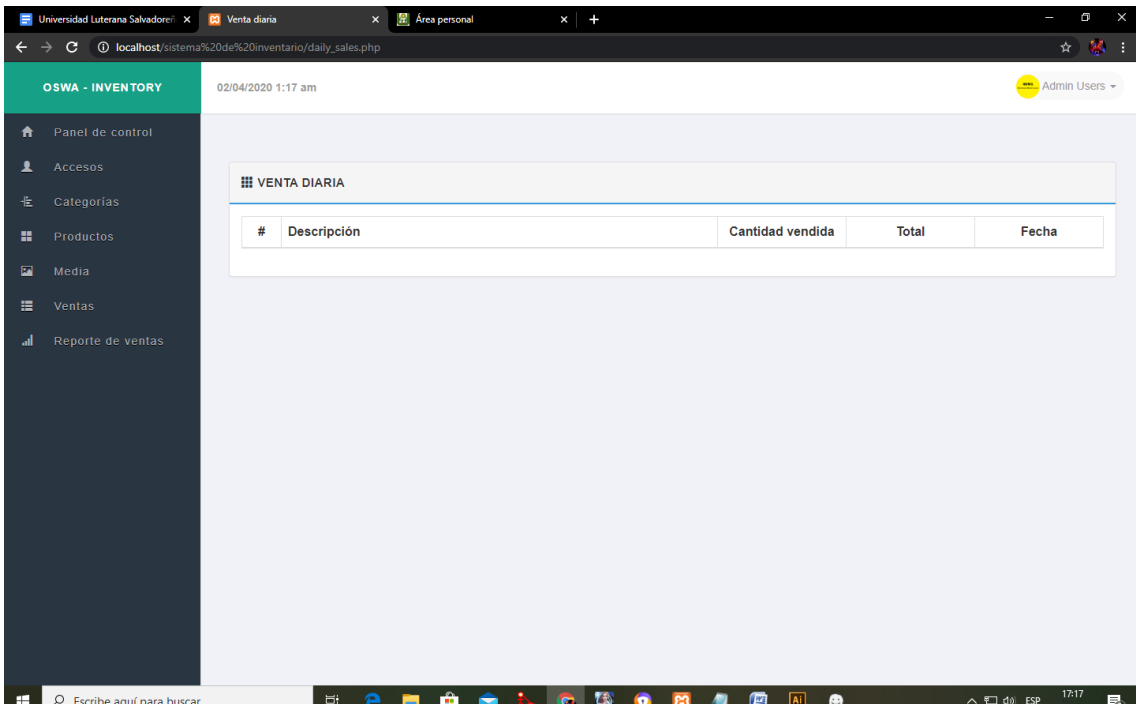